## Rightmove Real Time Data Feed API Web Services Specification v1.3.3

Last updated on 20<sup>th</sup> August 2018

# rightmove<sup>2</sup><br>find your happy

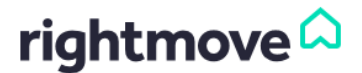

 $\overline{\phantom{a}}$ 

### Document Update Log

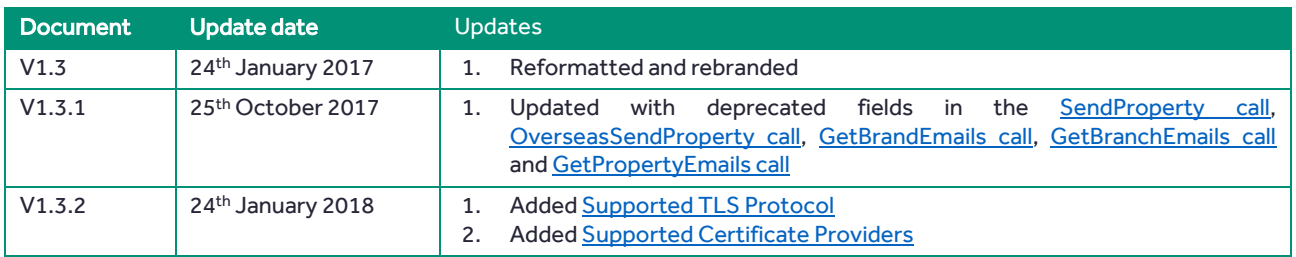

#### **Contents**

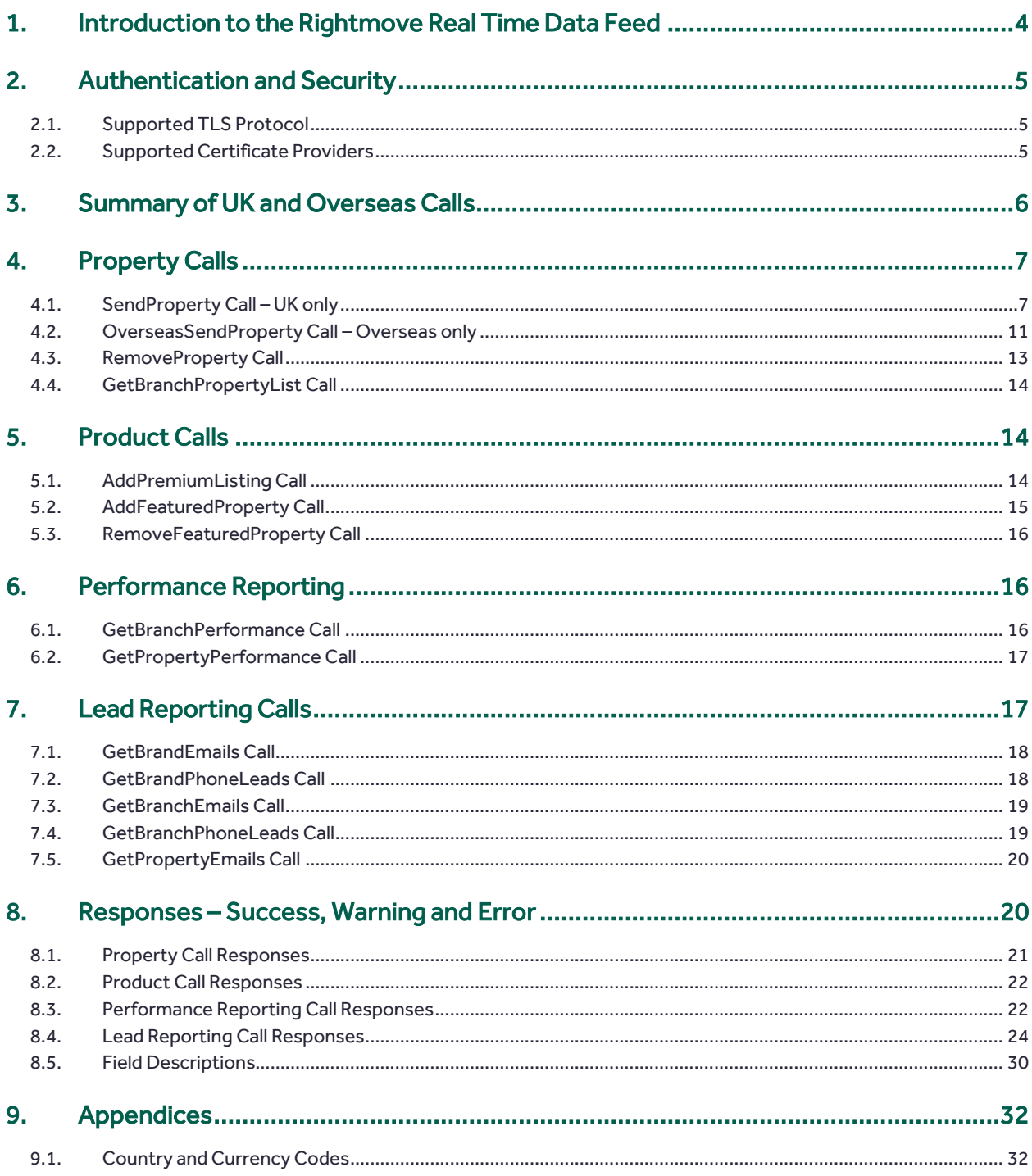

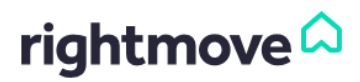

#### 1. Introduction to the Rightmove Real Time Data Feed

<span id="page-3-0"></span>This document describes the Rightmove Real Time Data Feed (RTDF) which is used to update UK and Overseas property data on Rightmove.

The Real Time Data Feed allows you to add, update and delete properties alongside applying products and requesting reporting data.

The Real Time Data Feed uses a series of callable methods over an HTTPS interface to the Rightmove Data Feed API enabling you to provide us with incremental property data. In order to perform an action using the Rightmove Property API, you need to send a request to a URL (the endpoint) specifying the action you wish to make (the method) and the required details (the parameters). These calls can be made in either XML or JSON according to the schema files associated with this specification. If you need more information, please contact the Rightmove Data Feed Team.

Whenever a call is made the Rightmove Data Feed API you will receive a formatted response in the same language which you sent the request (XML or JSON). In order to have an API which supports both languages, the content-type header for all requests should specify the format which you are using. For instance, if you are building an XML feed the following should be included in the message header:

> content-type: application/xml Accept: application/xml

The endpoints, callable methods and parameters will be specified within this document and the associated web service schema files.

All XML web service calls to the Rightmove Data Feed API will need to be UTF-8 encoded, and will need to validate correctly against the relevant XML schema. All of the fields in XML calls will need to be correct in order to validate against the schema; however, the call will still validate as being in the correct order if a non-required field is not present in the call. Alternatively, you can pass through all of the fields and simply leave non-required fields blank where the agent has not provided that piece of information.

In order to use the Rightmove Real Time Data Feed you will need to have a new "network" set up by the Rightmove Data Feed Team – if you have an existing network for the old v3 feed we will still set up a new network to allow us the ability to gradually move branches over from one feed to the other. When your new network has been set up, Rightmove will provide you with your new Network ID which needs to be sent in the calls in order to verify that your feed has permissions to amend the properties in the branches which you are sending through. You will also receive a keystore file which will be required in order to pass authentication and connect to the Rightmove Data Feed API (this is described in more detail in Authentication [and Security\)](#page-4-0).

Please note that a set of testing URLs will be provided to you when dates are agreed for your beta testing phase.

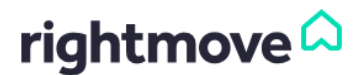

#### 2. Authentication and Security

An example diagram is shown below:

<span id="page-4-0"></span>We use authentication to ensure that the data which is being provided to Rightmove via the data feed is coming from the authorised data feed provider for that branch.

The data feed functionality will only be accessible by an authorised party using a certificate provided by Rightmove. The certificate will contain a private key and an X509 certificate. This will be provided in whichever keystore file format is most suitable for the client's implementation (i.e. JKS or JCEKS for Java, PKCS#12 for Windows applications and PEM for other languages).

#### Feed user private key and certificate Site certificat Data feed client  $\overline{\mathbf{z}}$ SAMAR Site certificate 1. Feed functionality invoked using HTTP POST over mutually authenticated SSL connection Client's image 2. Images retrieved using HTTP GET over 'normal' SSL connection web server

Some data feed clients may also choose to have additional security by whitelisting Rightmove's user-agent that connects to the client's image server.

User-agent:

#### rightmove-datafeed/1.0

Some data feed providers require to whitelist our IPs; however; this is not recommended as these IPs could change at any time without communication. If they are required, please contact the Rightmove Data Feed team.

#### <span id="page-4-1"></span>2.1. Supported TLS Protocol

#### 2.1.1. When you connect to us

Please note that when connecting to us you will need to use/support TLS (1.1 or 1.2) as your security protocol.

SSL is not supported by Rightmove.

#### 2.1.2. When we connect to your media servers

If using HTTPS, ensure that your server supports TLS v 1.0, 1.1 or 1.2 (1.2 is recommended), otherwise we will not be able to download the images.

#### 2.2. Supported Certificate Providers

<span id="page-4-2"></span>Please contact our Data Feed team for the latest list of certificate providers we support.

#### 3. Summary of UK and Overseas Calls

<span id="page-5-0"></span>Here is a summary of the RTDF calls available to UK and Overseas listings/branches:

#### Property Calls:

- [SendProperty](#page-6-0)
- [RemoveProperty](#page-12-1)
- [GetBranchPropertyList](#page-12-2)

#### Product Calls:

- [AddPremiumListing](#page-13-2)
- [AddFeaturedProperty](#page-14-1)
- [RemoveFeaturedProperty](#page-14-2)

#### Performance Reporting:

- [GetBranchPerformance](#page-15-2)
- [GetPropertyPerformance](#page-16-1)

#### Lead Reporting:

- **[GetBrandEmails](#page-17-0)**
- **[GetBrandPhoneLeads](#page-17-2)**
- [GetBranchEmails](#page-18-0)
- [GetBranchPhoneLeads](#page-18-1)
- **[GetPropertyEmails](#page-19-0)**

#### UK Overseas

#### Property Calls:

- [OverseasSendProperty](#page-10-0)
- [RemoveProperty](#page-12-1)
- [GetBranchPropertyList](#page-12-2)

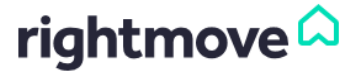

#### 4. Property Calls

<span id="page-6-1"></span>There are 4 property calls:

- [SendProperty](#page-6-0) call to add or update UK properties
- [OverseasSendProperty](#page-10-0) call to add or update Overseas properties
- [RemoveProperty](#page-12-1) call to remove any property (UK or Overseas)
- <span id="page-6-0"></span>**[GetBranchPropertyList](#page-12-2) call to return a list of properties belonging to a particular branch (UK or Overseas)**

#### 4.1. SendProperty Call – UK only

The SendProperty call is used to add and update UK properties (for overseas, se[e OverseasSendProperty Call\)](#page-10-0).

IMPORTANT: Rightmove use the Agent\_Ref field to identify if the property is a new listing. To update an existing listing, you should provide the same Agent\_Ref.

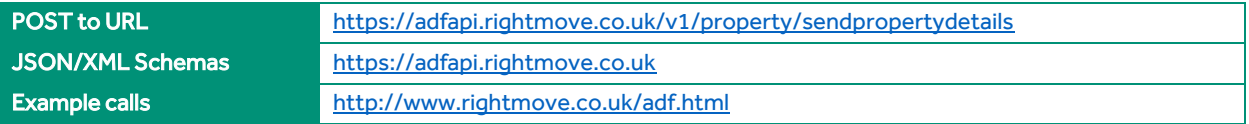

The below table provides a listing of possible fields and a description of their usage. Some fields have restricted answer values; these values can be found in the schema.

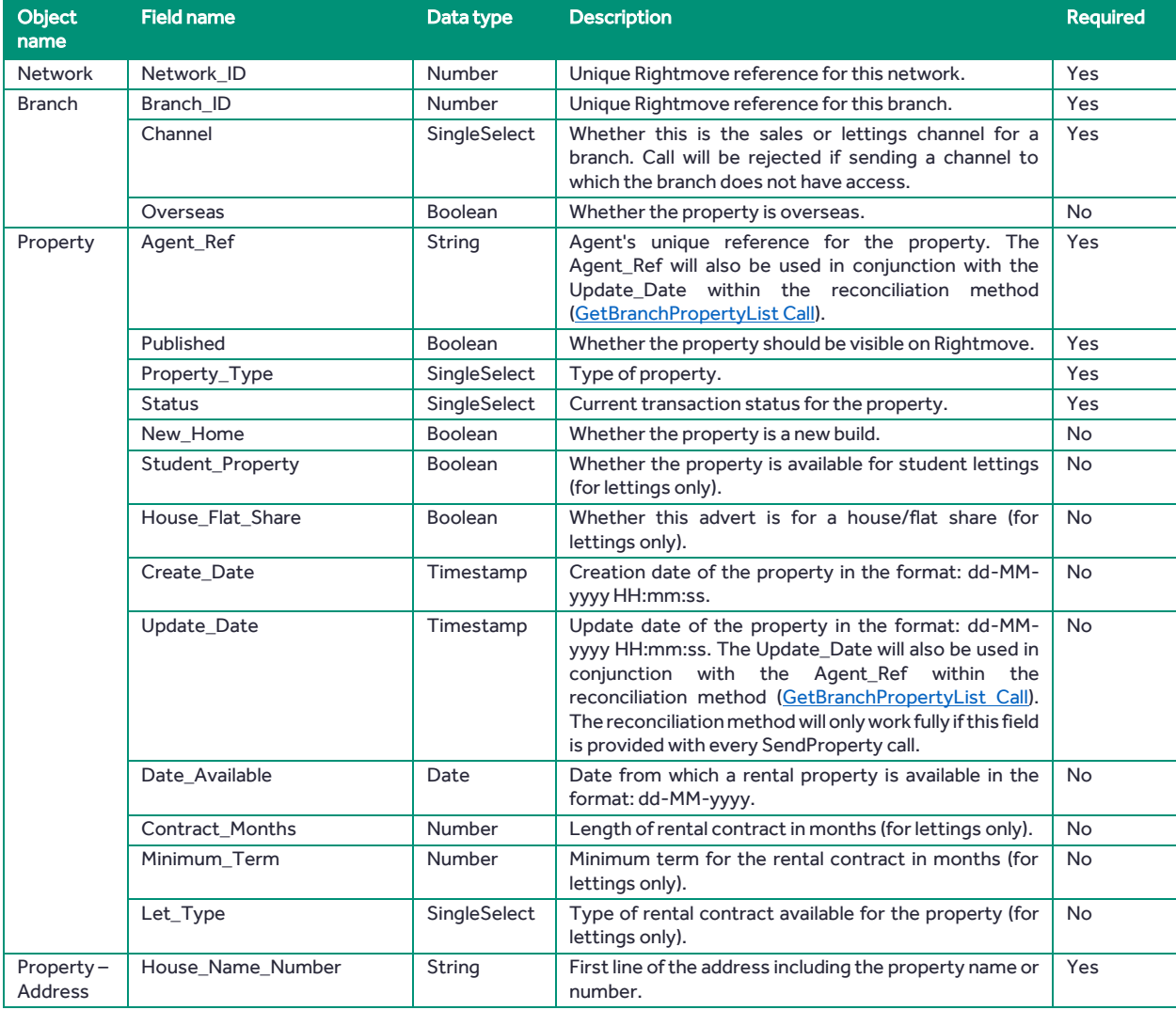

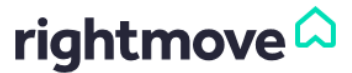

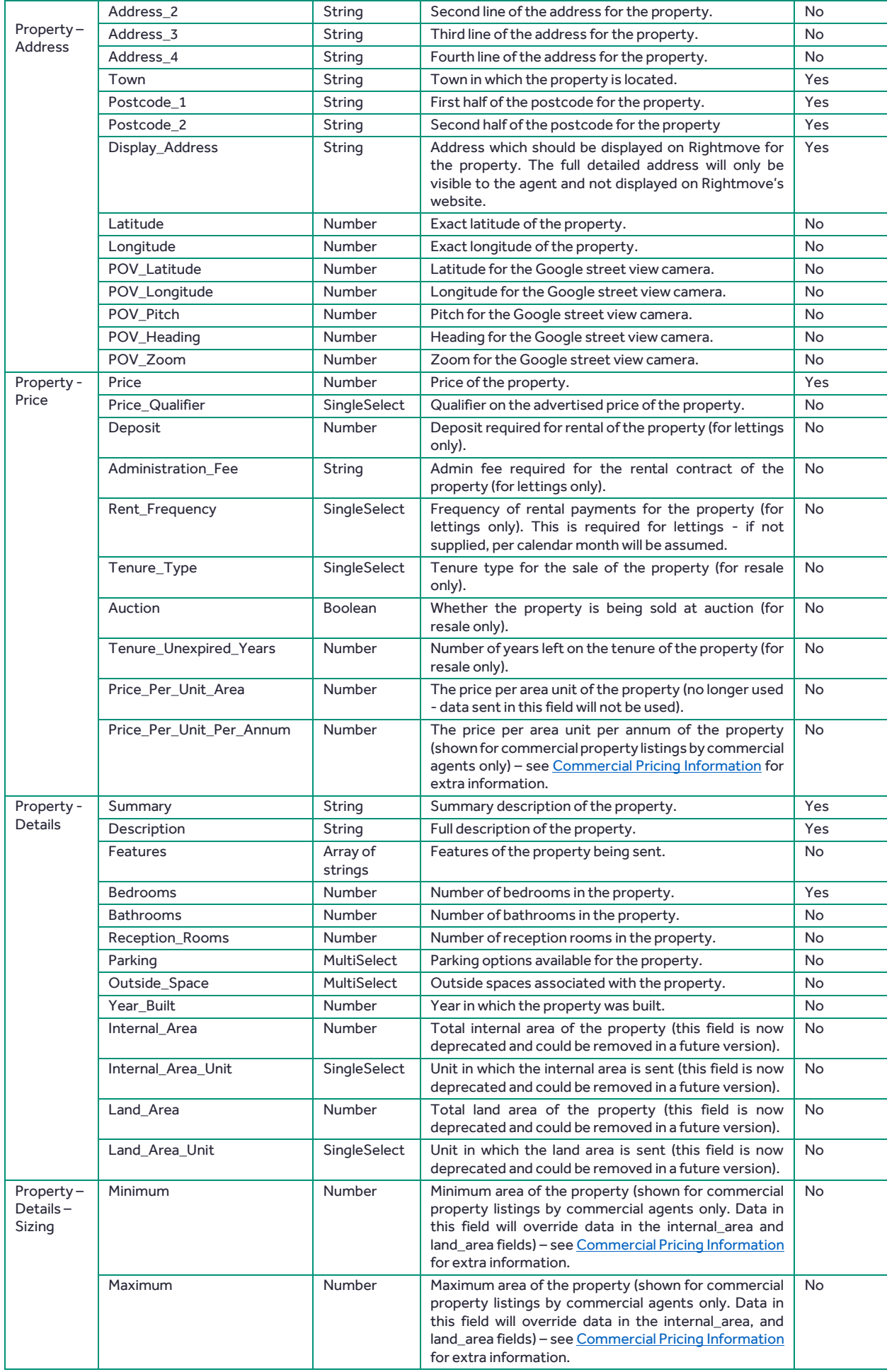

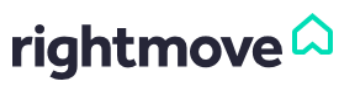

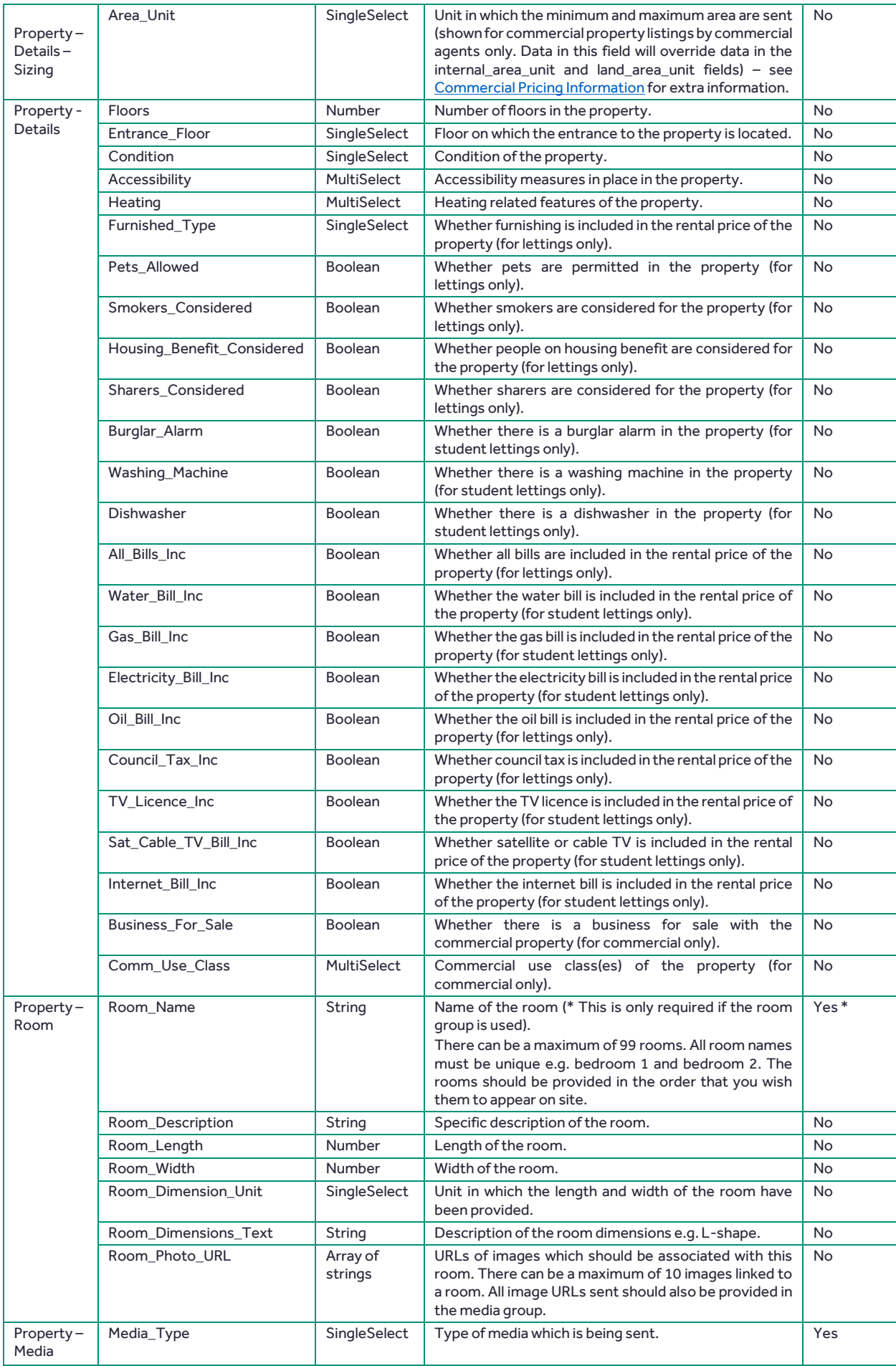

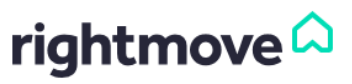

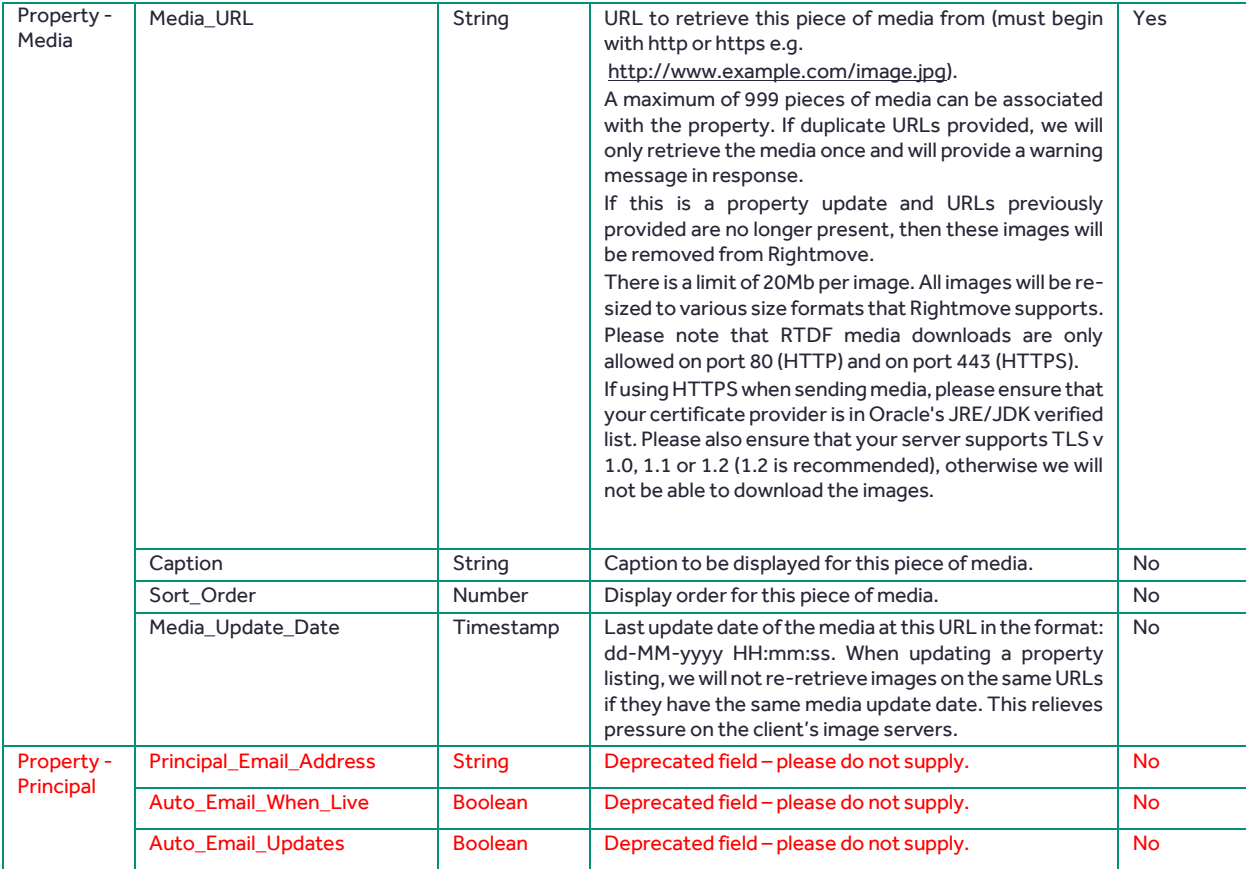

<span id="page-9-0"></span>For responses to this call, see Responses - [Success, Warning and Error.](#page-19-1)

#### 4.1.1. Commercial Pricing Information

The pricing logic applied by Rightmove is dependent on the property type. The 'Price\_Per\_Unit\_Per\_Annum' will only be accepted for commercial property types sent by commercial agents.

If the agent wishes for the Price\_Per\_Unit\_Per\_Annum to appear on the commercial property, then the following data will need to be supplied as a minimum:

- Price\_Per\_Unit\_Per\_Annum (PPUPA)
- Minimum or Maximum
- Area Unit

If the fields PPUPA, Area\_Unit and one or both of the size fields (Minimum and/or Maximum) are supplied in the property call we will calculate the price, ignoring the data supplied in the 'Price' field, to find the Per Calendar Month (PCM) cost. Both prices (PCM and PPUPA) will then be displayed on site.

Where 'Price', 'Maximum' and 'Area\_Unit', but not PPUPA, are provided for a commercial property then Rightmove will calculate the PPUPA for the customer. Please note, frequency is assumed to be monthly if not provided.

'PPUPA' pricing will take precedence and overwrite 'Price' data if all fields have been supplied.

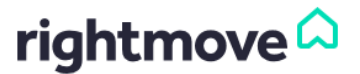

#### 4.2. OverseasSendProperty Call – Overseas only

<span id="page-10-0"></span>The OverseasSendProperty call is used to add and update overseas properties (for UK, see [SendProperty Call\)](#page-6-0). Only Overseas branches will have access to add or update properties via this call.

IMPORTANT: Rightmove use the Agent\_Ref field to identify if the property is a new listing. To update an existing listing, you should provide the same Agent\_Ref.

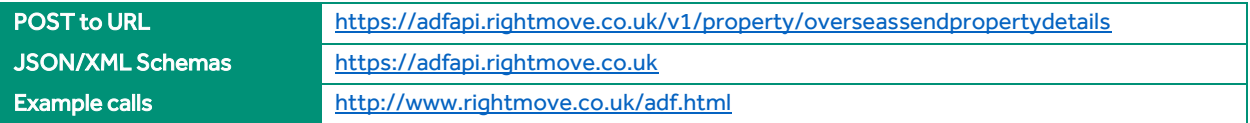

The below table provides a listing of possible fields and a description of their usage. Some fields have restricted answer values; these values can be found in the schema.

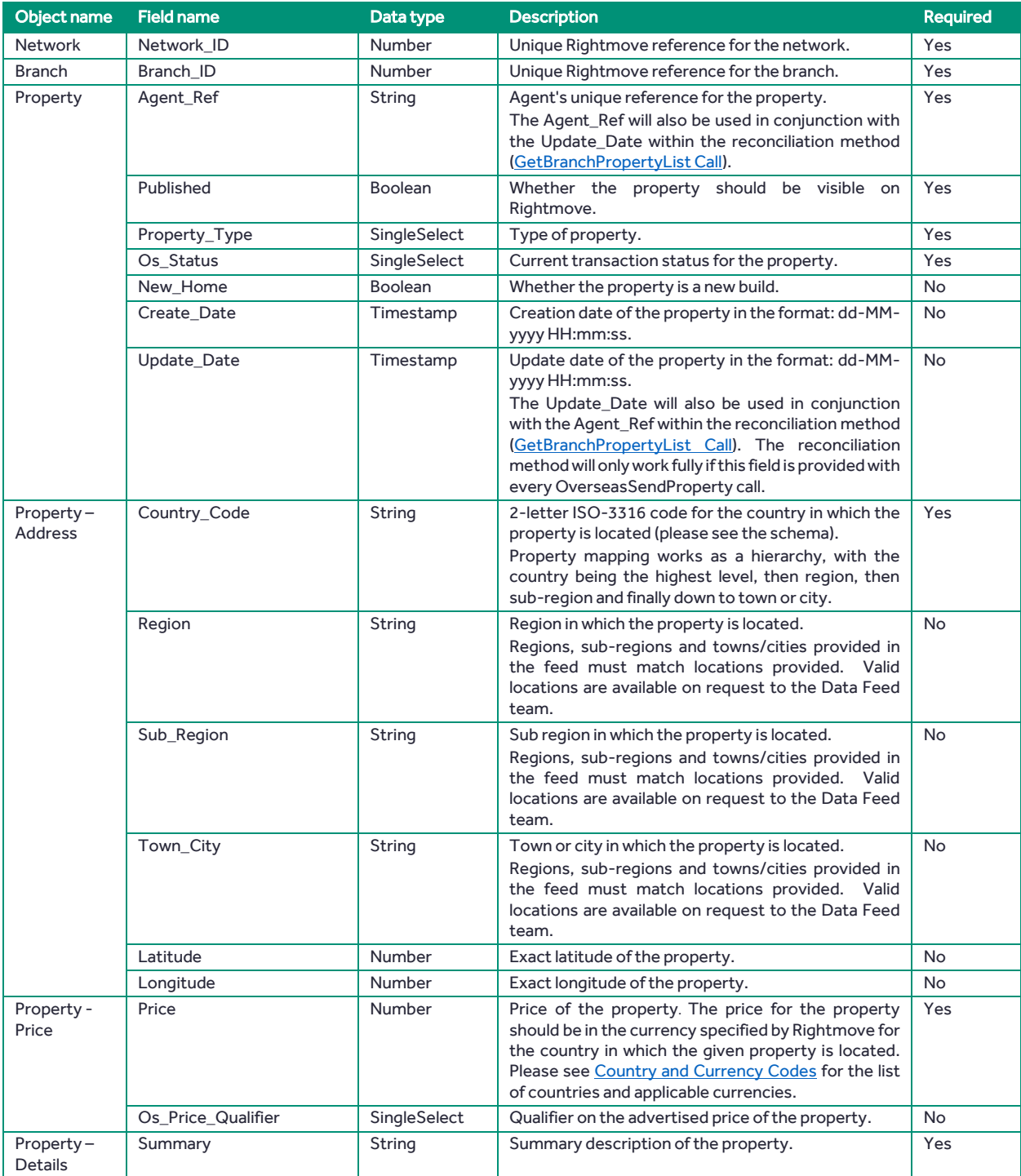

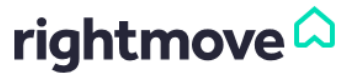

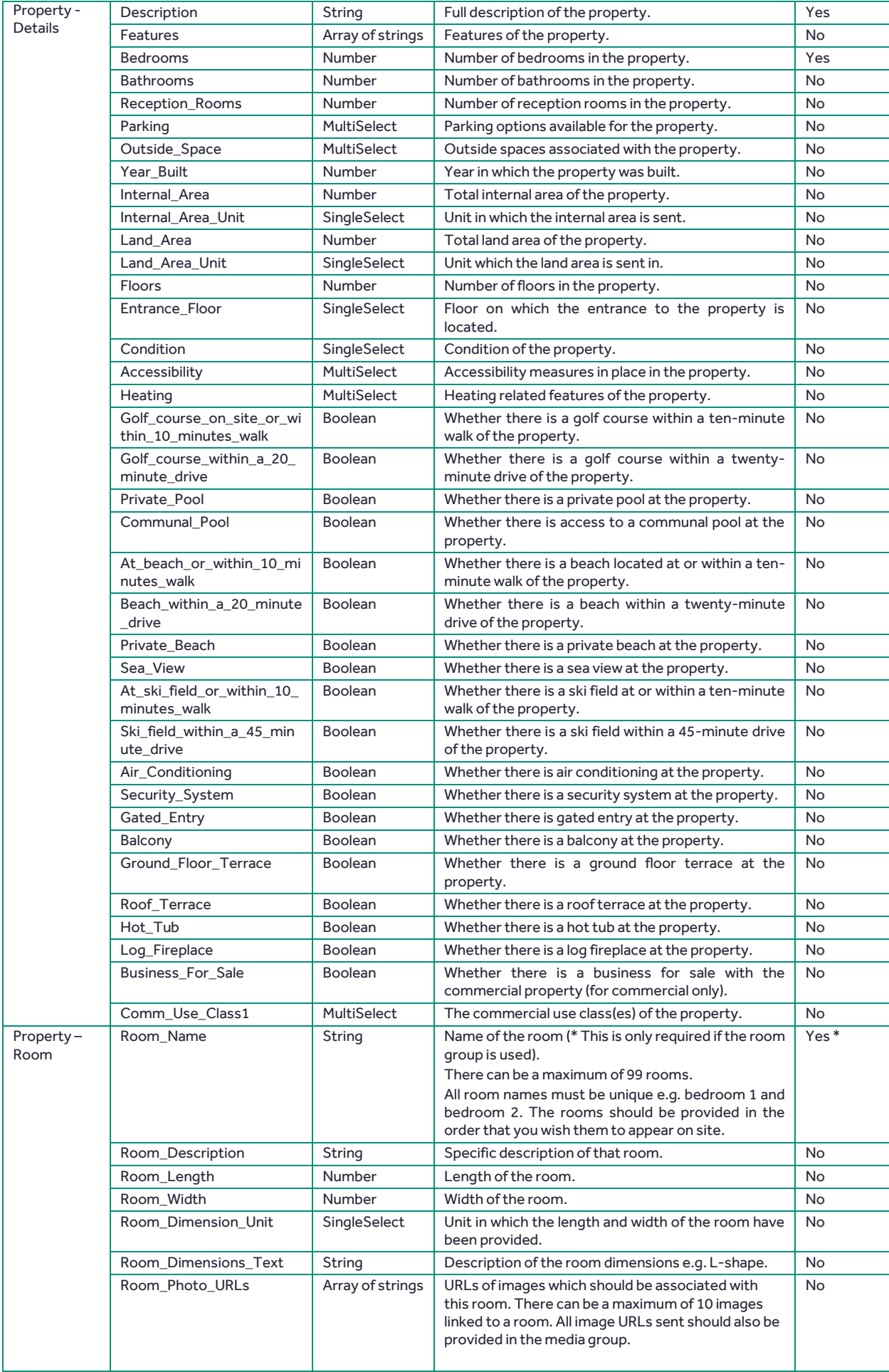

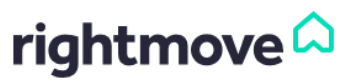

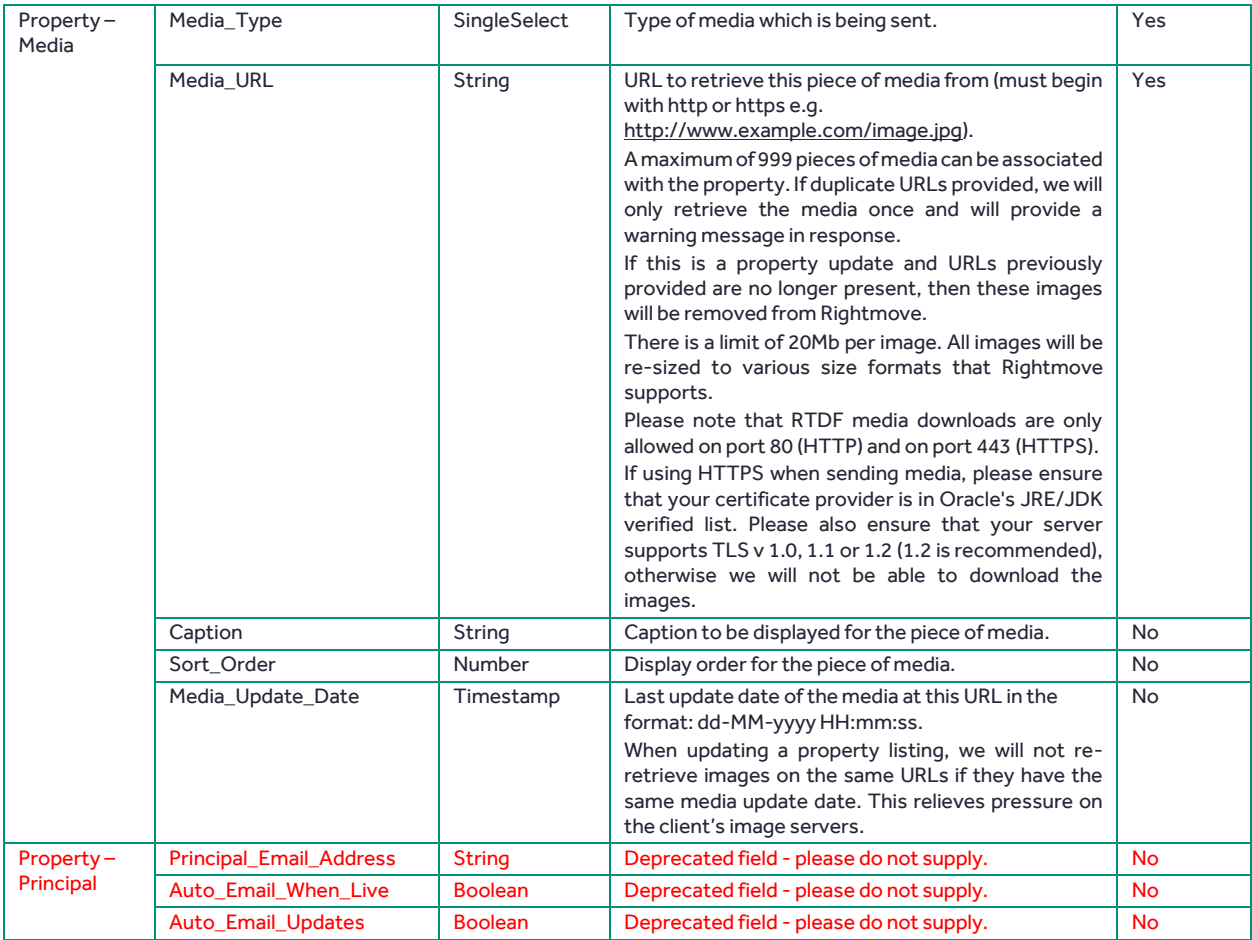

<span id="page-12-1"></span><span id="page-12-0"></span>For responses to this call, see Responses - [Success, Warning and Error.](#page-19-1)

#### 4.3. RemoveProperty Call

The RemoveProperty call is used to remove both UK and Overseas properties. Rightmove will archive any property which is successfully removed using the "RemoveProperty" call. When a property is successfully removed via a RemoveProperty call request, the property will be moved to the agent's archived properties list. If the property is a UK property, it will still be visible on areas of Rightmove where archived properties are typically visible (these include the Sold Prices area of the website and the Best Price Guide).

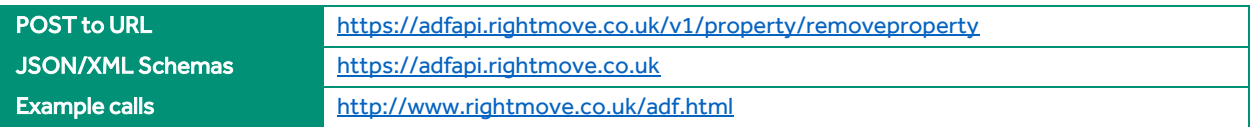

The below table provides a listing of possible fields and a description of their usage. Some fields have restricted answer values; these values can be found in the schema.

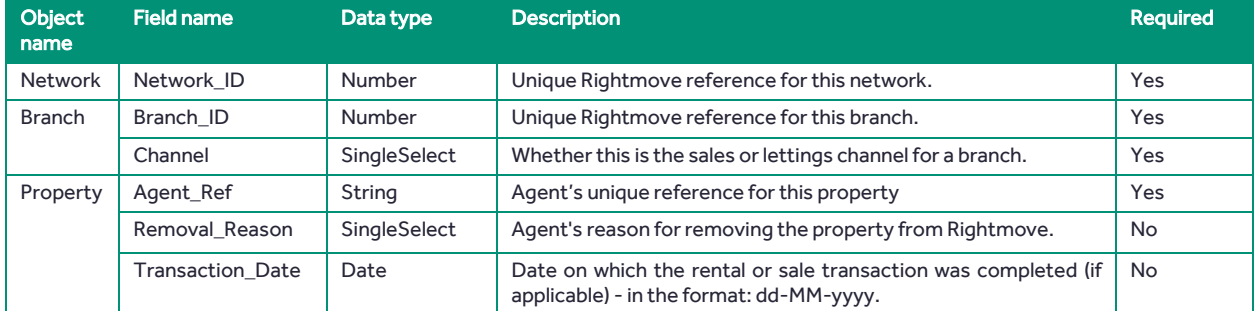

<span id="page-12-2"></span>For responses to this call, see Responses - [Success, Warning and Error.](#page-19-1)

## rightmove<sup>2</sup>

#### 4.4. GetBranchPropertyList Call

<span id="page-13-0"></span>The GetBranchPropertyList call will give you a snapshot of a branch's properties which can then be used to check properties have been created as expected, properties which are present are up-to-date, orto check that there aren't any properties still live on Rightmove which should have been removed.

As stated previously, the GetBranchPropertyList call relies on the Update\_Date being populated in the Send Property and OverseasSendProperty calls.

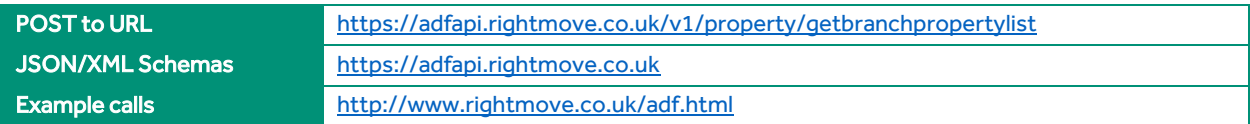

The below table provides a listing of possible fields and a description of their usage. Some fields have restricted answer values; these values can be found in the schema.

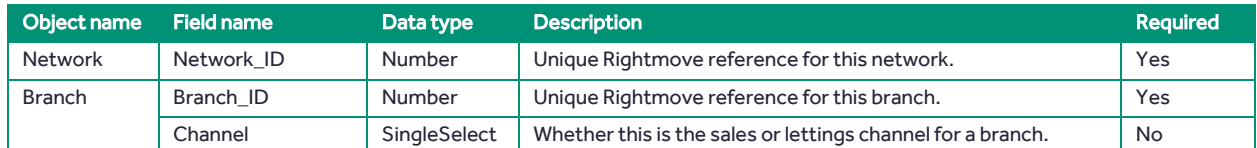

When you first move to using the Real Time Data Feed we would recommend using this call daily to ensure all property changes are being represented. This should be cut back to a weekly check once your feed has been running on the Real Time Data Feed for a while.

For responses to this call, see Responses – [Success, Warning and Error.](#page-19-1)

#### 5. Product Calls

<span id="page-13-1"></span>There are 3 product calls:

- [AddPremiumListing](#page-13-2) to add the Premium Listing product to a UK property
- [AddFeaturedProperty](#page-14-1) to add the Featured Property product to a UK property
- [RemoveFeaturedProperty](#page-14-2) to remove the Featured Property product from a UK property

IMPORTANT: It can take up to fifteen minutes under normal circumstances in the production environment for product changes to show on a property.

#### 5.1. AddPremiumListing Call

<span id="page-13-2"></span>The AddPremiumListing call is used to add and update the Premium Listing product on UK properties.

IMPORTANT: Rightmove use the Agent\_Ref field to identify if the Premium Listing product is being applied to a property for the first time or to update the existing Premium Listing product. To update an existing Premium Listing product, you should provide the same Agent\_Ref as provided previously for that property.

When applying a new Premium Listing, the logic in the data feed will perform a check to make sure that the branch has credits available for the product which is being applied (web or mobile Premium Listing) before applying the product. If there are not sufficient credits available, the call will fail and the error message will state that there were not sufficient credits available.

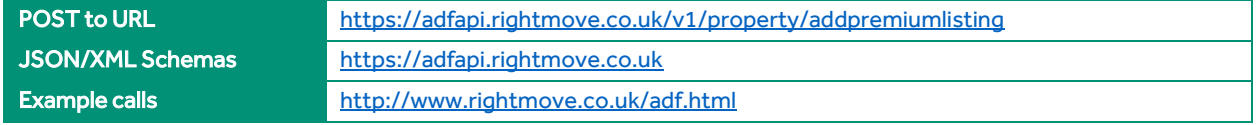

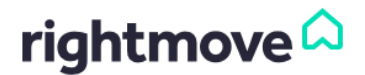

The below table provides a listing of possible fields and a description of their usage. Some fields have restricted answer values; these values can be found in the schema.

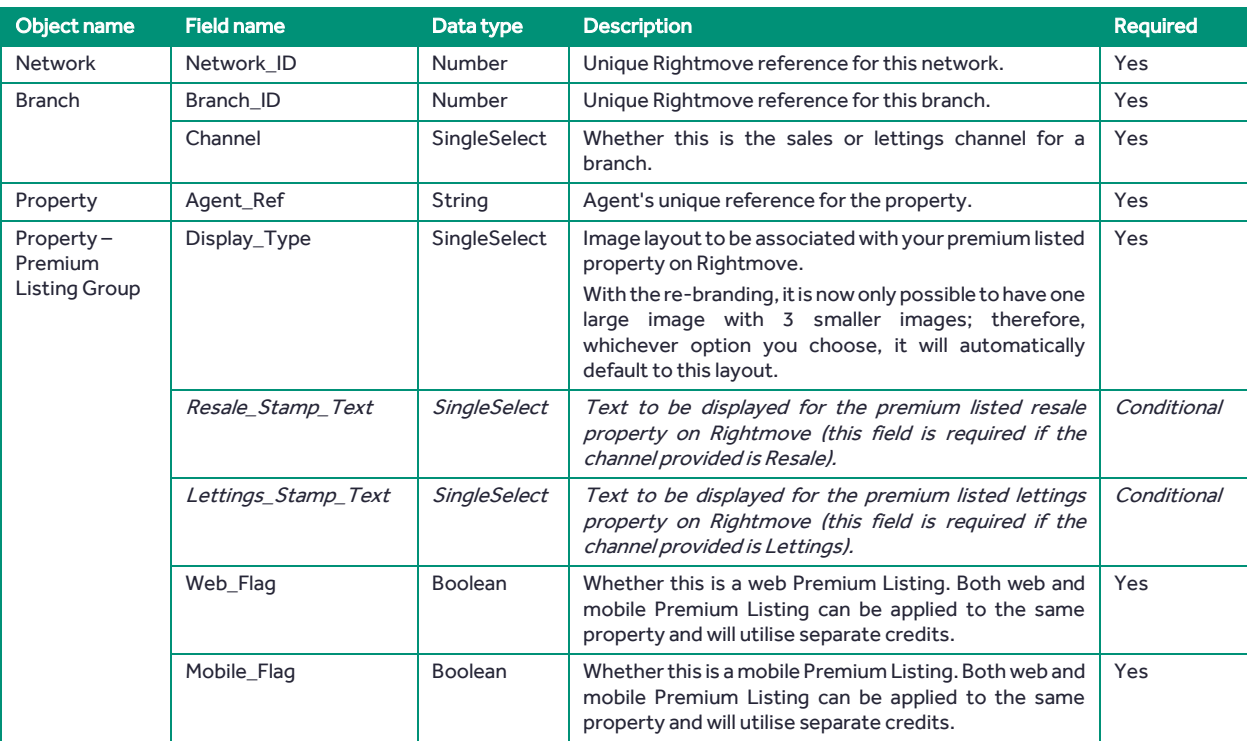

<span id="page-14-1"></span><span id="page-14-0"></span>For responses to this call, see Responses – [Success, Warning and Error.](#page-19-1)

#### 5.2. AddFeaturedProperty Call

The AddFeaturedProperty call is used to add and update the Featured Property product and the Featured Property of the Week product.

We will verify that either:

- The Branch\_ID provided in the message has credits for the Featured Property of the Week product for the channel specified; or
- the branch has the Featured Property Subscription product turned on for that channel and that they have the rotation settings set to be manual and have Featured Property boxes available if applicable.

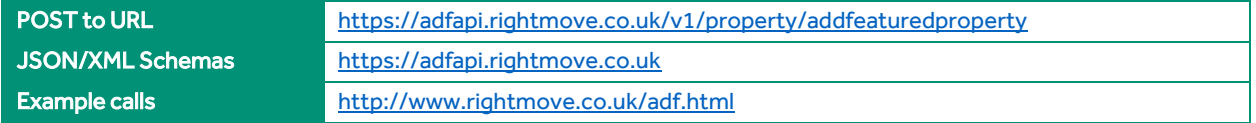

The below table provides a listing of possible fields and a description of their usage. Some fields have restricted answer values; these values can be found in the schema.

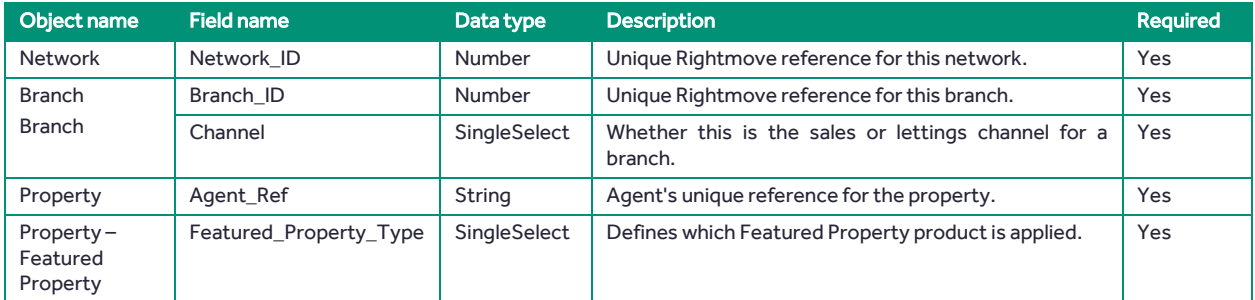

<span id="page-14-2"></span>For responses to this call, see Responses - [Success, Warning and Error.](#page-19-1)

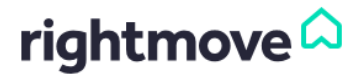

#### 5.3. RemoveFeaturedProperty Call

<span id="page-15-0"></span>The RemoveFeaturedProperty call is used to remove the Featured Property product. Once the Featured Property of the Week product has been applied to a property or the branch has automatic rotation set up for the Featured Property product, it cannot be removed and will produce an error message to explain which.

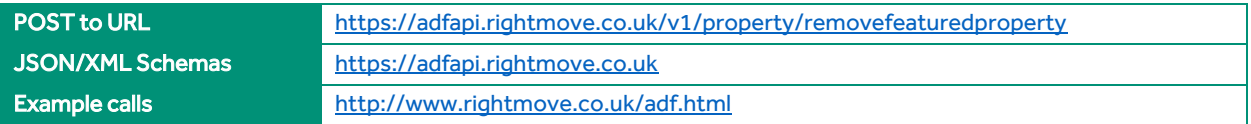

The below table provides a listing of possible fields and a description of their usage. Some fields have restricted answer values; these values can be found in the schema.

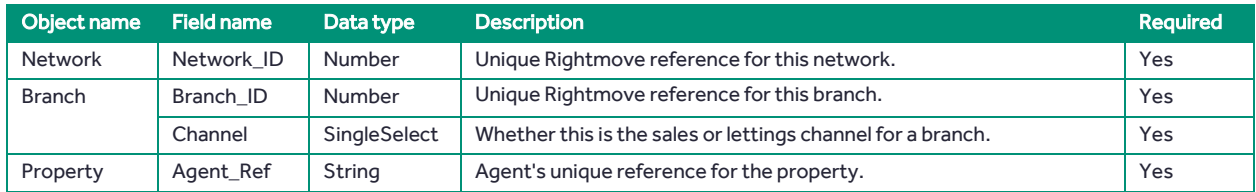

For responses to this call, see Responses – [Success, Warning and Error.](#page-19-1)

#### 6. Performance Reporting

<span id="page-15-1"></span>There are 2 performance reporting calls:

- [GetBranchPerformance call](#page-15-2) which reports on all of a UK branch's properties for a given date
- [GetPropertyPerformance call](#page-16-1) which reports on an individual UK property's performance on the site over a period of time

As a general rule, we would advise feed providers to make a choice between using the GetBranchPerformance call daily and aggregating the data for all of a branch's properties or using the GetPropertyPerformance call as and when users request performance data for a property – depending on whether you want to build up a performance data set within your own system or whether you want to just retrieve the data in order to display it.

#### 6.1. GetBranchPerformance Call

<span id="page-15-2"></span>The GetBranchPerformance call reports on all of a branch's properties for a given date and is designed to be used daily by feed providers who wish to build up a local database of property performance on Rightmove.

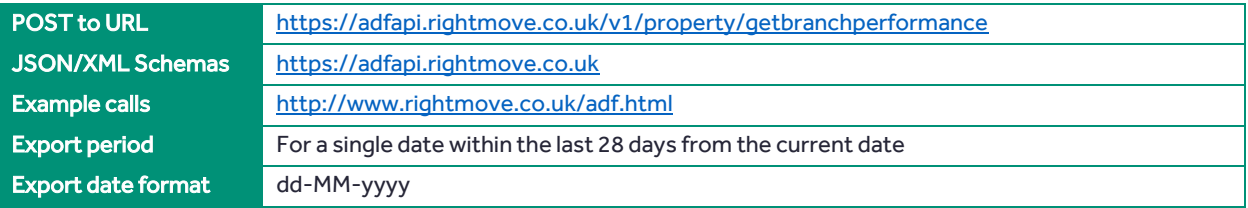

The below table provides a listing of possible fields and a description of their usage. Some fields have restricted answer values; these values can be found in the schema.

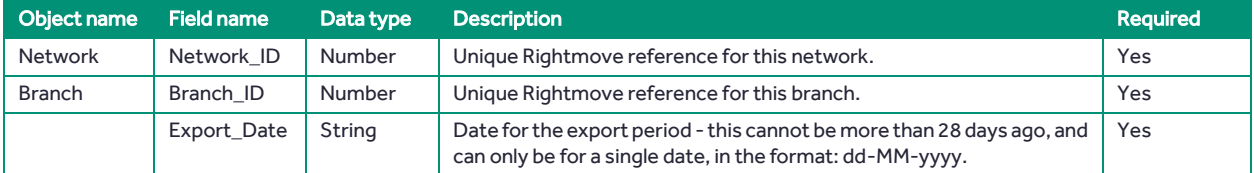

For responses to this call, see Responses - [Success, Warning and Error.](#page-19-1)

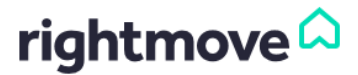

#### 6.2. GetPropertyPerformance Call

<span id="page-16-0"></span>The GetPropertyPerformance call reports on the performance of an individual property over a range of dates and is designed to be used on an ad-hoc basis, as and when users request performance data for a particular property.

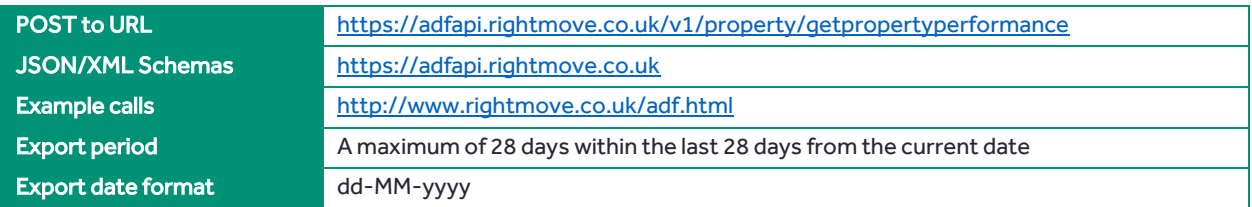

The below table provides a listing of possible fields and a description of their usage.

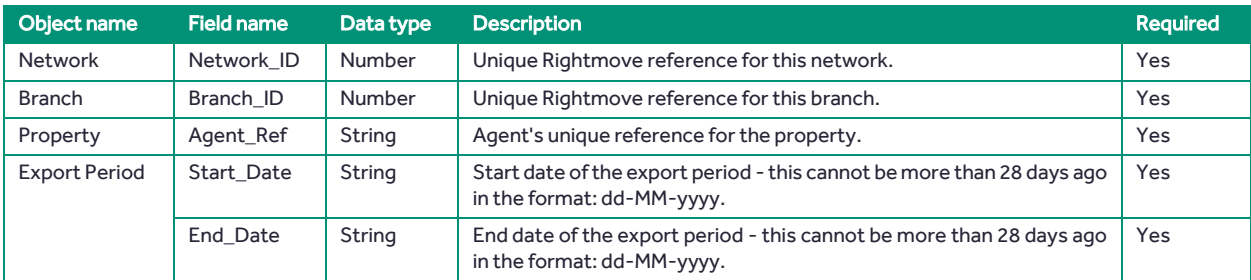

<span id="page-16-1"></span>For responses to this call, see Responses - [Success, Warning and Error.](#page-19-1)

#### 7. Lead Reporting Calls

There are 5 lead reporting calls:

- [GetBrandEmails call](#page-17-0) which exports the email leads for a particular UK brand
- [GetBrandPhoneLeads call](#page-17-2) which exports the phone leads for a particular UK brand
- [GetBranchEmails call](#page-18-0) which exports the email leads for a particular UK branch
- [GetBranchPhoneLeads call](#page-18-1) which exports the phone leads for a particular UK branch
- [GetPropertyEmails call](#page-19-0) which exports the email leads for a specific UK property

As a general rule, we would advise feed providers to make a choice between using the two brand level export calls (GetBrandEmails and GetBrandPhoneLeads) or the two branch level calls (GetBranchEmails and GetBranchPhoneLeads) at regular intervals (maximum suggested frequency is every 15 minutes) to build up a local database of Rightmove leads for a brand or branch, or using the GetPropertyEmails call as and when a user requests the email leads for a property to give the user the data they request on the fly without any requirement to store that data locally.

Rightmove guidance around regular usage of these calls would be to send requests at a fixed frequency, with an overlap in export periods if you are requesting the latest data in order to try and minimise the loss of data due to replication lag.

Examples for the frequency/export period combinations:

- 1. Call the service every 15 minutes, and always request the last 20 minutes' worth of data
- 2. Call the service hourly and always request the last 70 minutes' worth of data
- 3. Call the service daily and always request the last 25 hours' worth of data

The replication lag time is returned within the response in all the lead reporting calls. Therefore, if a user requests data up until the current point in time it may be worth displaying this piece of information to the user so that they are aware that they may not have all of the data for the last x minutes. You could therefore build a mechanism to re-request data if the replication lag returns as greater than 5 minutes (and therefore is not covered by the routine duplication in requests in the example above).

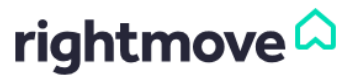

#### 7.1. GetBrandEmails Call

<span id="page-17-0"></span>The GetBrandEmails call is used to get regular exports of email leads for a specific UK brand.

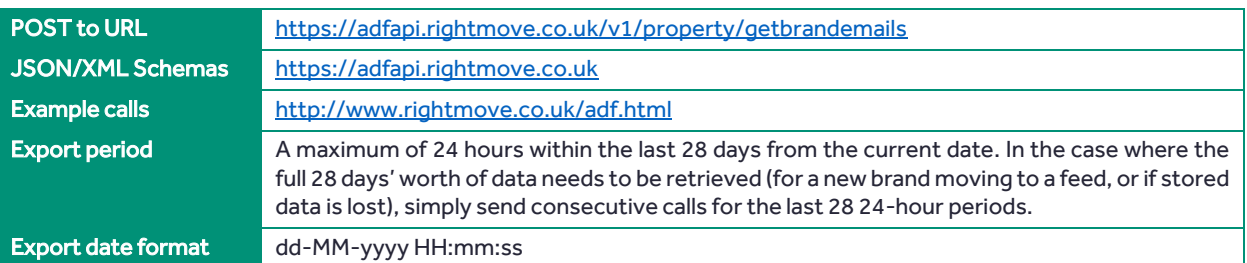

The below table provides a listing of possible fields and a description of their usage.

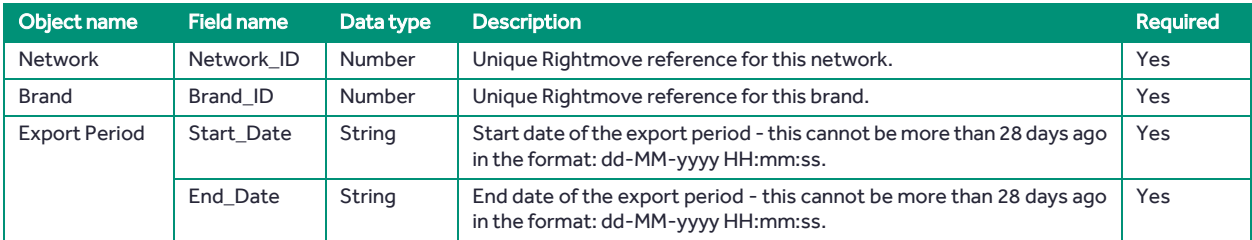

<span id="page-17-2"></span><span id="page-17-1"></span>For responses to this call, see Responses – [Success, Warning and Error.](#page-19-1)

#### 7.2. GetBrandPhoneLeads Call

The GetBrandPhoneLeads call is used to get regular exports of phone leads for a specific UK brand.

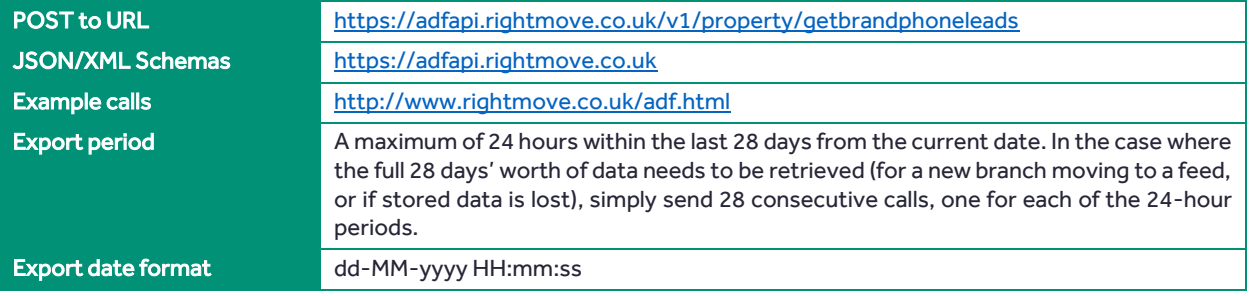

The below table provides a listing of possible fields and a description of their usage.

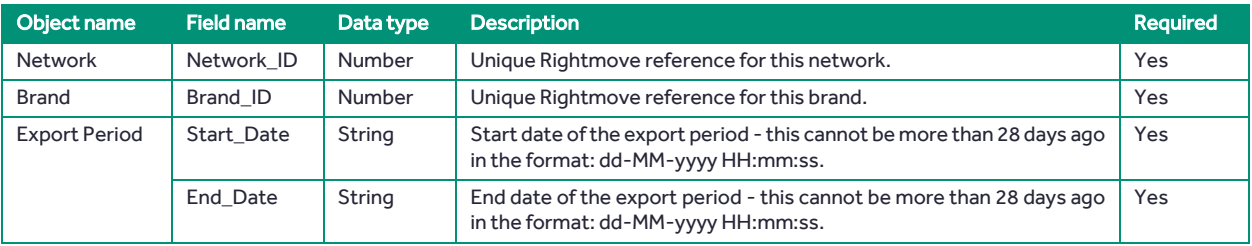

For responses to this call, see Responses – [Success, Warning and Error.](#page-19-1)

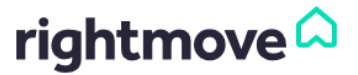

#### 7.3. GetBranchEmails Call

<span id="page-18-0"></span>The GetBranchEmailsLeads call is used to get regular exports of email leads for a specific UK branch.

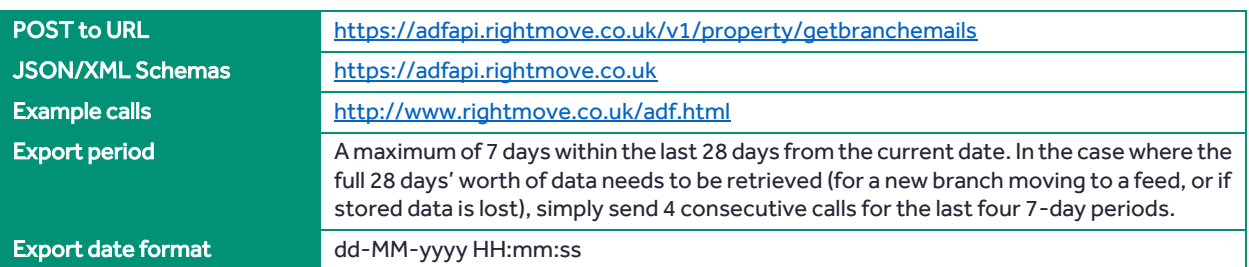

The below table provides a listing of possible fields and a description of their usage.

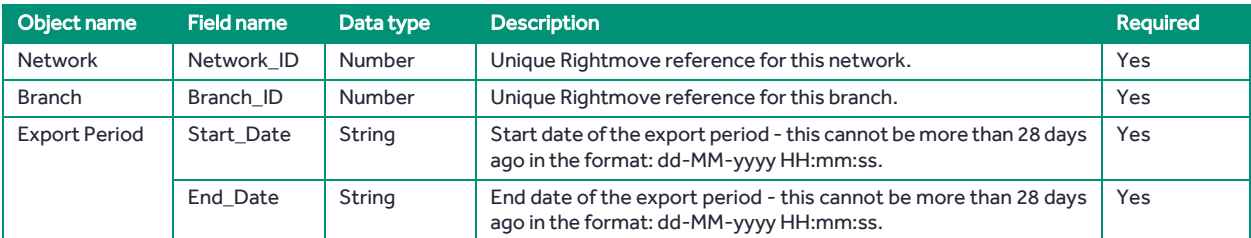

<span id="page-18-1"></span>For responses to this call, see Responses – [Success, Warning and Error.](#page-19-1)

#### 7.4. GetBranchPhoneLeads Call

The GetBranchPhoneLeads call is used to get regular exports of phone leads for a specific UK branch.

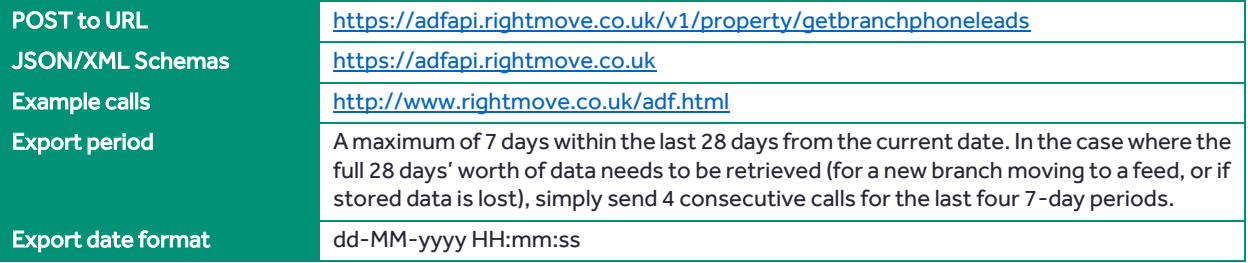

The below table provides a listing of possible fields and a description of their usage.

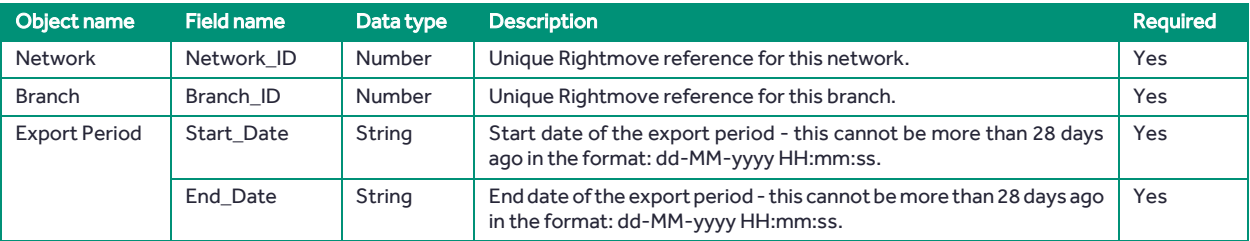

For responses to this call, see Responses – [Success, Warning and Error.](#page-19-1)

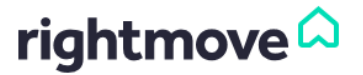

#### 7.5. GetPropertyEmails Call

<span id="page-19-0"></span>The GetPropertyEmails call is used to get regular exports of email leads for a specific UK property. Within each email lead, the user's contact details and current position in terms of buying/letting will be provided.

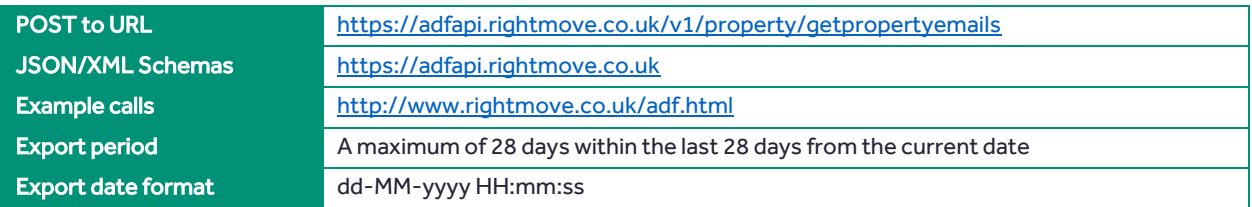

The below table provides a listing of possible fields and a description of their usage.

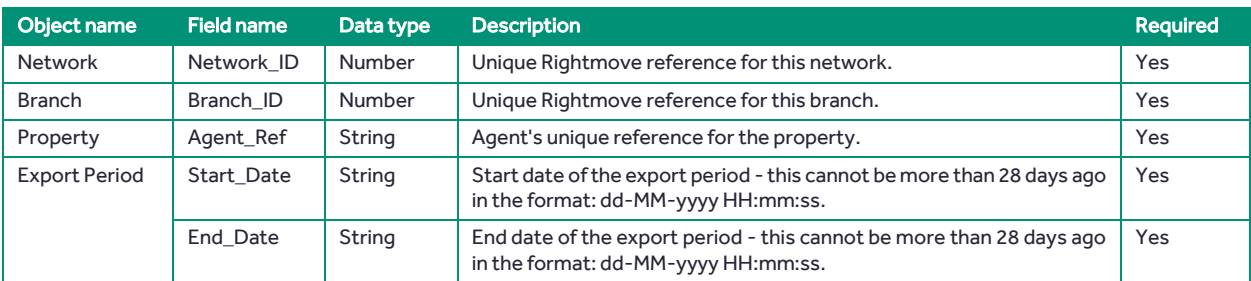

For responses to this call, see Responses - [Success, Warning and Error.](#page-19-1)

#### 8. Responses – Success, Warning and Error

<span id="page-19-1"></span>There are 3 types of response which you could receive in response to a call:

- 1. Success the call has been successful
- 2. Warning the call has been successful, but one of the business rules has failed generating a warning message
- 3. Error the call has not been successful due to an error

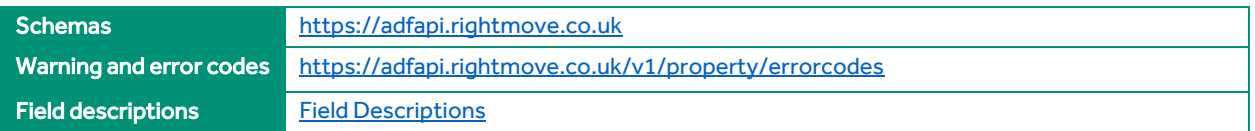

We return the warning code in the response message. The warning code and full warning text are also available to the agent within the Real Time Data Feed Error Report in RightmovePlus.

For error responses, where possible the response will also contain the Agent\_Ref provided within the request; however, if the error occurs before the contents of the message can be processed (e.g. an authentication or connection error) this may not always be possible.

The tables in the below sections state all the possible fields which could be provided in the response call. If using JSON, additional fields may be provided in the response as nulls.

- [Property Call Responses](#page-20-0)
- [Product Call Responses](#page-21-0)
- [Performance Reporting Call Responses](#page-21-1)
- [Lead Reporting Call Responses](#page-23-0)

All non-nullable fields are in bold. Fields that are in bold but are also in Italics are only non-nullable if the object they are under is present.

For more details, please see the schemas in the link provided above.

#### 8.1. Property Call Responses

<span id="page-20-0"></span>The following responses are detailed below:

- [SendProperty, OverseasSendProperty and RemoveProperty Call Responses](#page-20-1)
- <span id="page-20-1"></span>[GetBranchPropertyList Call Responses](#page-20-2)

#### 8.1.1. SendProperty, OverseasSendProperty and RemoveProperty Call Responses

The table below displays the possible responses for the following calls:

- [SendProperty](#page-6-0)
- **[OverseasSendProperty](#page-10-0)**
- **[RemoveProperty](#page-12-0)**

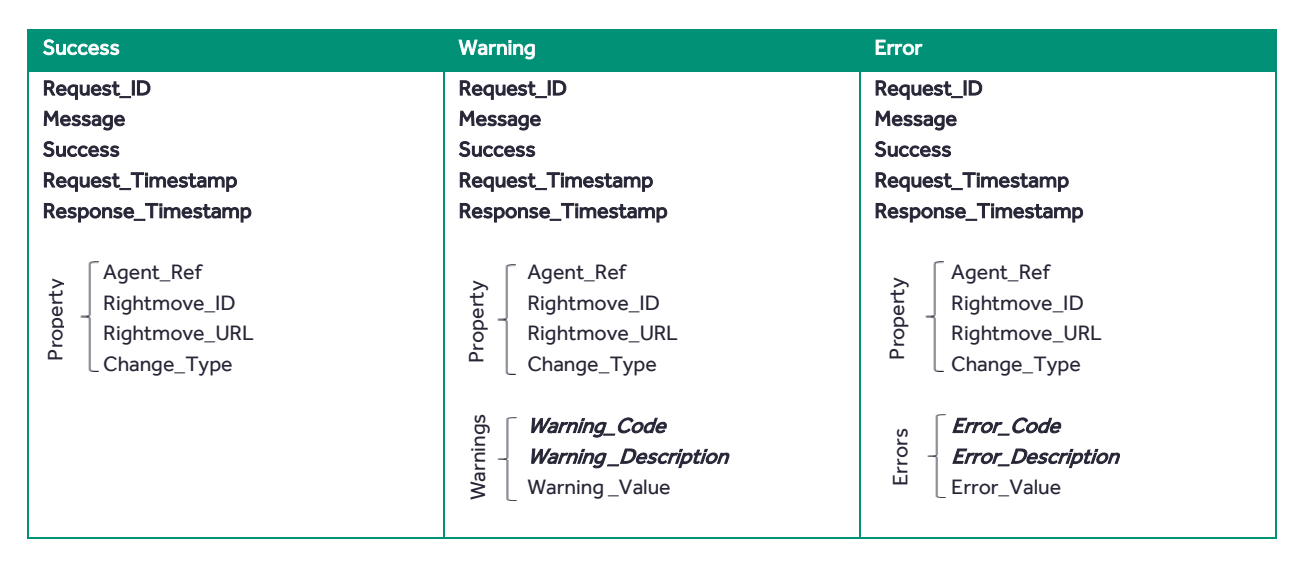

#### <span id="page-20-2"></span>8.1.2. GetBranchPropertyList Call Responses

The table below displays the possible responses for the GetBranchPropertyList call:

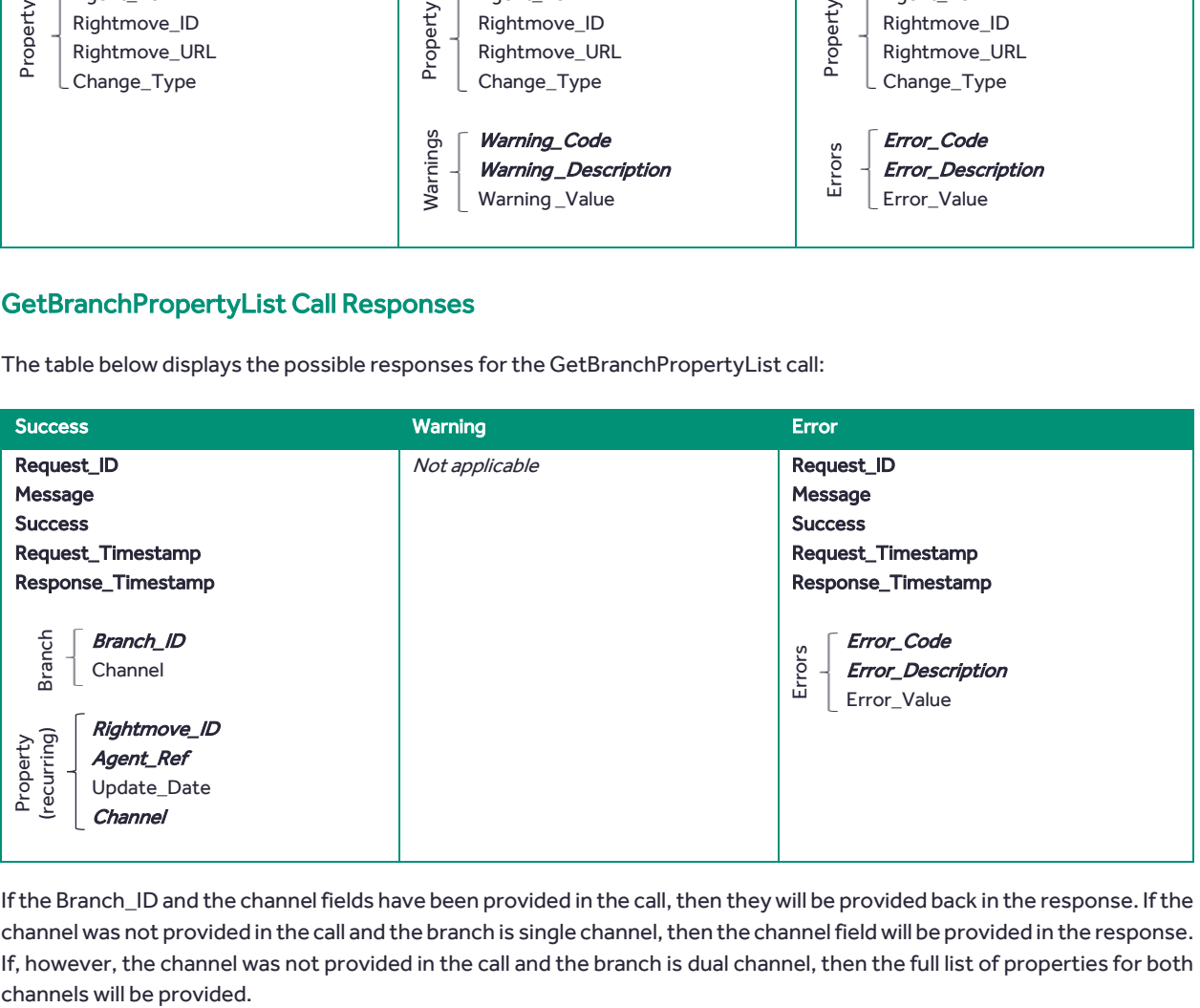

If the Branch ID and the channel fields have been provided in the call, then they will be provided back in the response. If the channel was not provided in the call and the branch is single channel, then the channel field will be provided in the response. If, however, the channel was not provided in the call and the branch is dual channel, then the full list of properties for both

#### 8.2. Product Call Responses

<span id="page-21-0"></span>The table below displays the possible responses for the following calls:

- [AddPremiumListing](#page-13-2)
- **[AddFeaturedProperty](#page-14-0)**
- [RemoveFeaturedProperty](#page-15-0) (NB. There is no warning response for the RemoveFeaturedProperty call)

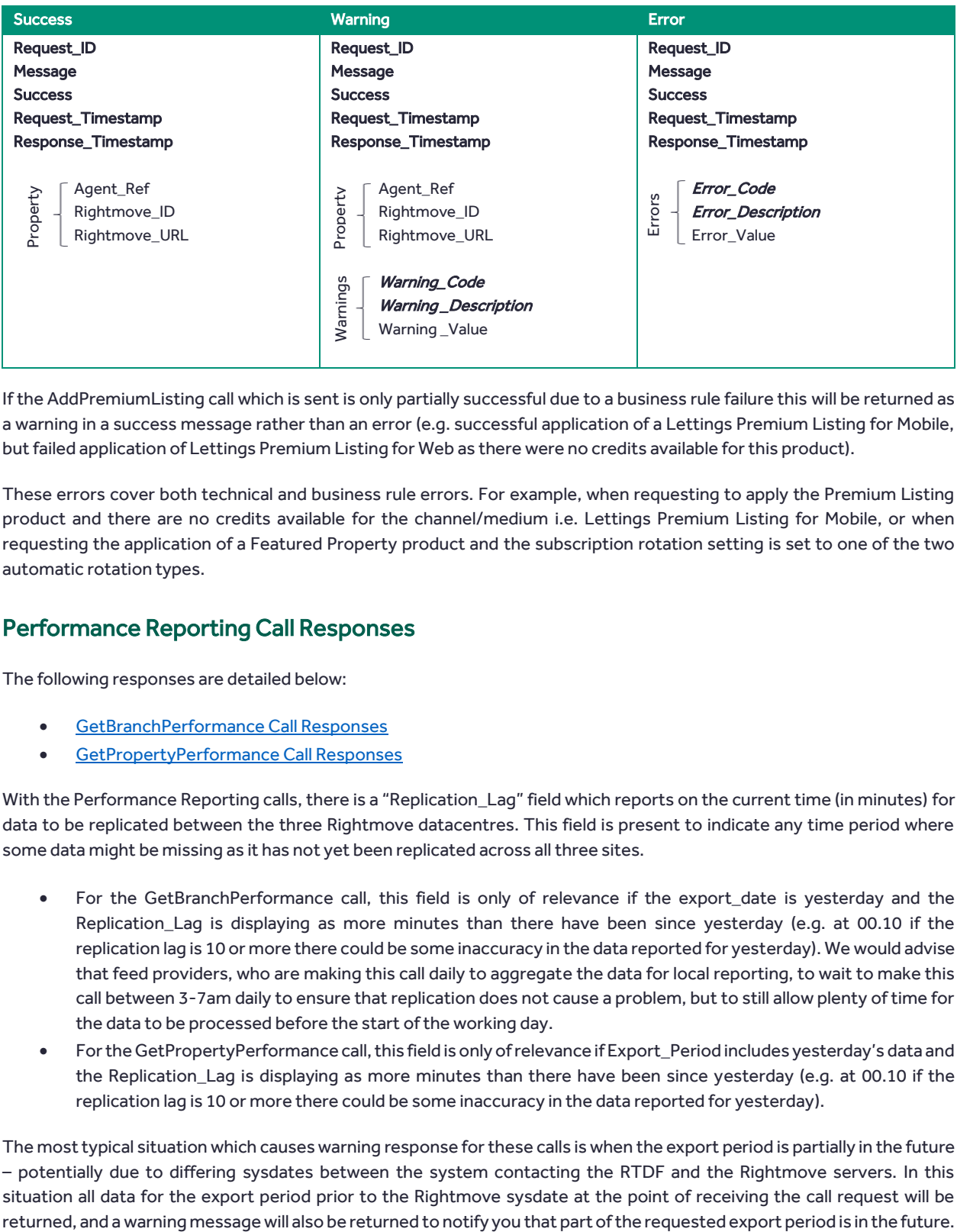

If the AddPremiumListing call which is sent is only partially successful due to a business rule failure this will be returned as a warning in a success message rather than an error (e.g. successful application of a Lettings Premium Listing for Mobile, but failed application of Lettings Premium Listing for Web as there were no credits available for this product).

These errors cover both technical and business rule errors. For example, when requesting to apply the Premium Listing product and there are no credits available for the channel/medium i.e. Lettings Premium Listing for Mobile, or when requesting the application of a Featured Property product and the subscription rotation setting is set to one of the two automatic rotation types.

#### 8.3. Performance Reporting Call Responses

<span id="page-21-1"></span>The following responses are detailed below:

- [GetBranchPerformance Call Responses](#page-22-0)
- [GetPropertyPerformance Call Responses](#page-23-1)

With the Performance Reporting calls, there is a "Replication\_Lag" field which reports on the current time (in minutes) for data to be replicated between the three Rightmove datacentres. This field is present to indicate any time period where some data might be missing as it has not yet been replicated across all three sites.

- For the GetBranchPerformance call, this field is only of relevance if the export\_date is yesterday and the Replication\_Lag is displaying as more minutes than there have been since yesterday (e.g. at 00.10 if the replication lag is 10 or more there could be some inaccuracy in the data reported for yesterday). We would advise that feed providers, who are making this call daily to aggregate the data for local reporting, to wait to make this call between 3-7am daily to ensure that replication does not cause a problem, but to still allow plenty of time for the data to be processed before the start of the working day.
- For the GetPropertyPerformance call, this field is only of relevance if Export\_Period includes yesterday's data and the Replication\_Lag is displaying as more minutes than there have been since yesterday (e.g. at 00.10 if the replication lag is 10 or more there could be some inaccuracy in the data reported for yesterday).

The most typical situation which causes warning response for these calls is when the export period is partially in the future – potentially due to differing sysdates between the system contacting the RTDF and the Rightmove servers. In this situation all data for the export period prior to the Rightmove sysdate at the point of receiving the call request will be

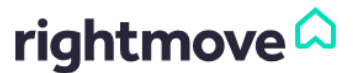

#### 8.3.1. GetBranchPerformance Call Responses

<span id="page-22-0"></span>The table below displays the possible responses for the **GetBranchPerformance** call:

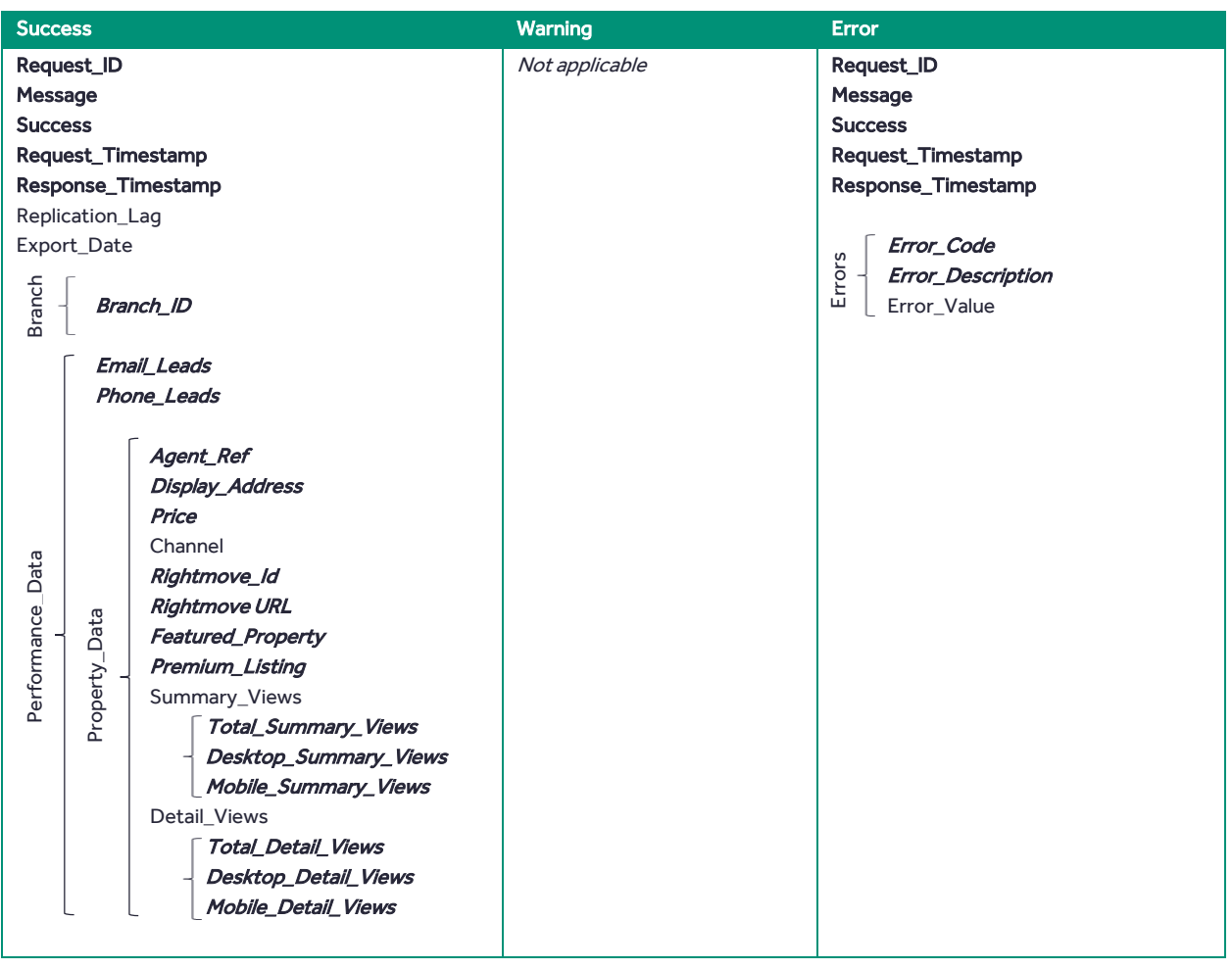

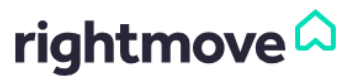

#### 8.3.2. GetPropertyPerformance Call Responses

<span id="page-23-1"></span>The table below displays the possible responses for th[e GetPropertyPerformance](#page-16-0) call:

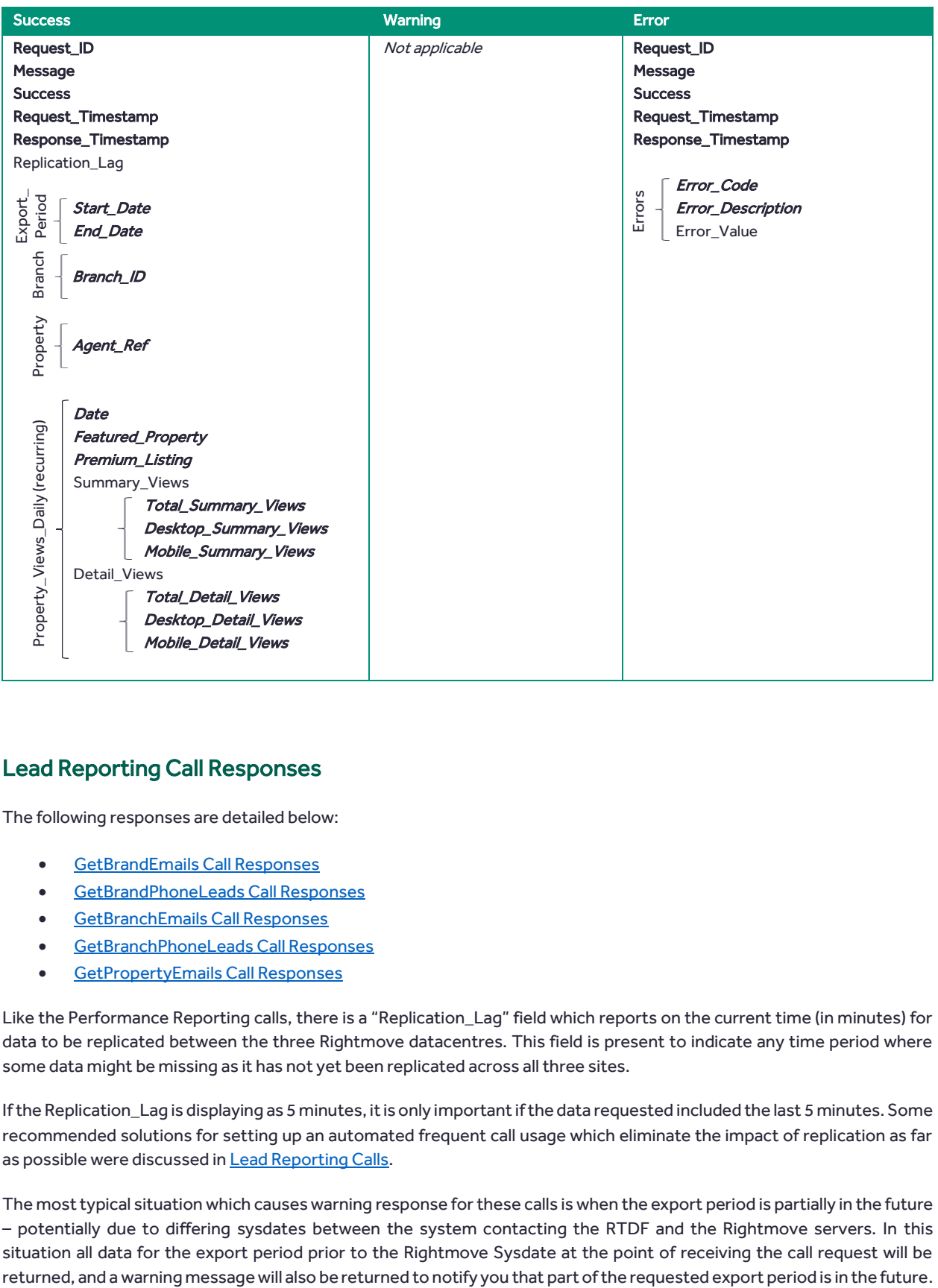

#### 8.4. Lead Reporting Call Responses

<span id="page-23-0"></span>The following responses are detailed below:

- [GetBrandEmails Call Responses](#page-24-0)
- [GetBrandPhoneLeads Call Responses](#page-25-0)
- [GetBranchEmails Call Responses](#page-26-0)
- [GetBranchPhoneLeads Call Responses](#page-27-0)
- [GetPropertyEmails Call Responses](#page-28-0)

Like the Performance Reporting calls, there is a "Replication\_Lag" field which reports on the current time (in minutes) for data to be replicated between the three Rightmove datacentres. This field is present to indicate any time period where some data might be missing as it has not yet been replicated across all three sites.

If the Replication Lag is displaying as 5 minutes, it is only important if the data requested included the last 5 minutes. Some recommended solutions for setting up an automated frequent call usage which eliminate the impact of replication as far as possible were discussed i[n Lead Reporting Calls.](#page-16-1)

The most typical situation which causes warning response for these calls is when the export period is partially in the future – potentially due to differing sysdates between the system contacting the RTDF and the Rightmove servers. In this situation all data for the export period prior to the Rightmove Sysdate at the point of receiving the call request will be

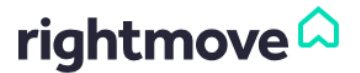

#### 8.4.1. GetBrandEmails Call Responses

<span id="page-24-0"></span>The table below displays the possible responses for th[e GetBrandEmails](#page-17-0) call:

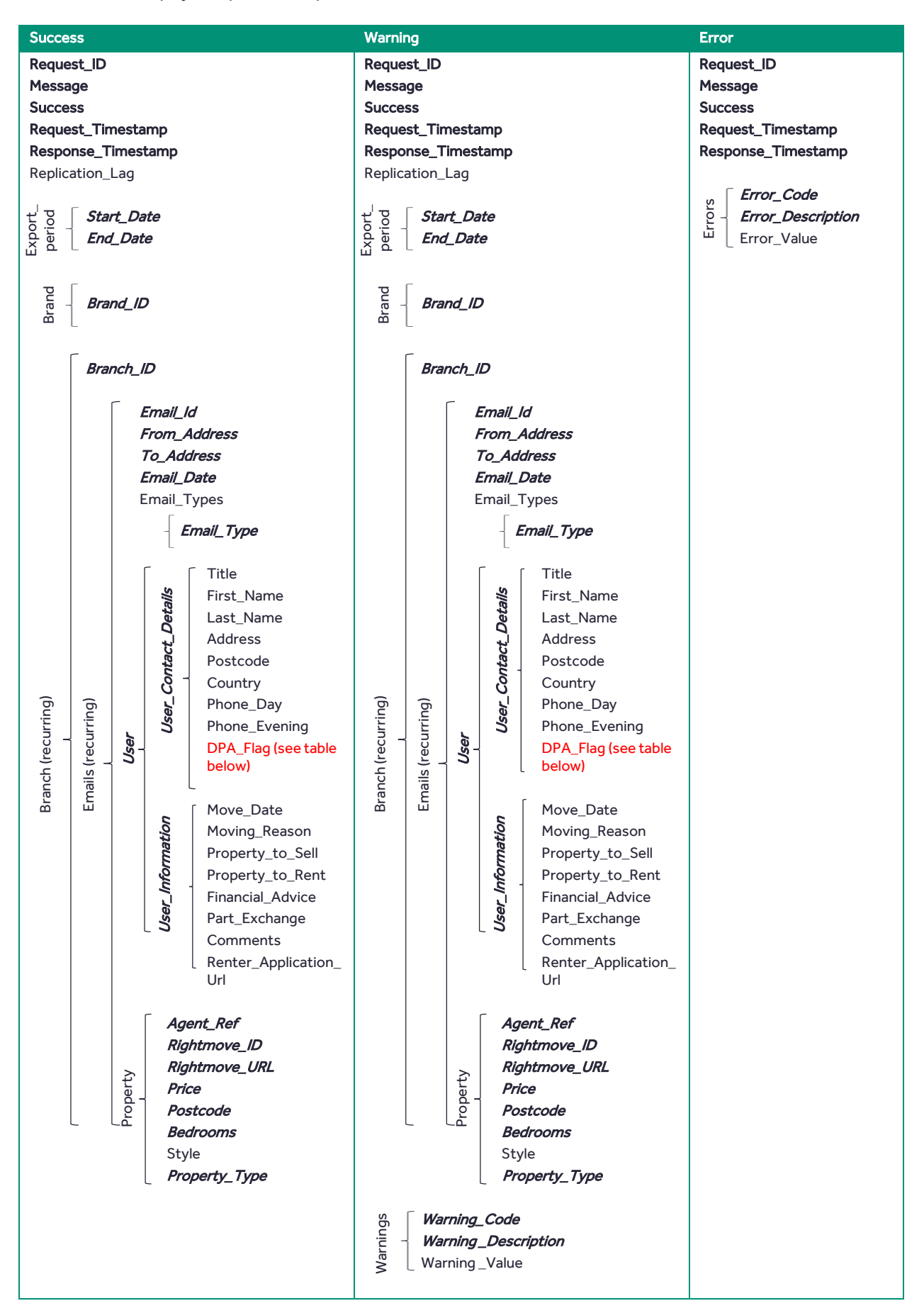

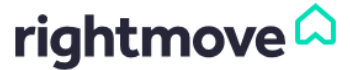

#### 8.4.2. GetBrandPhoneLeads Call Responses

<span id="page-25-0"></span>The table below displays the possible responses for th[e GetBrandPhoneLeads](#page-17-1) call:

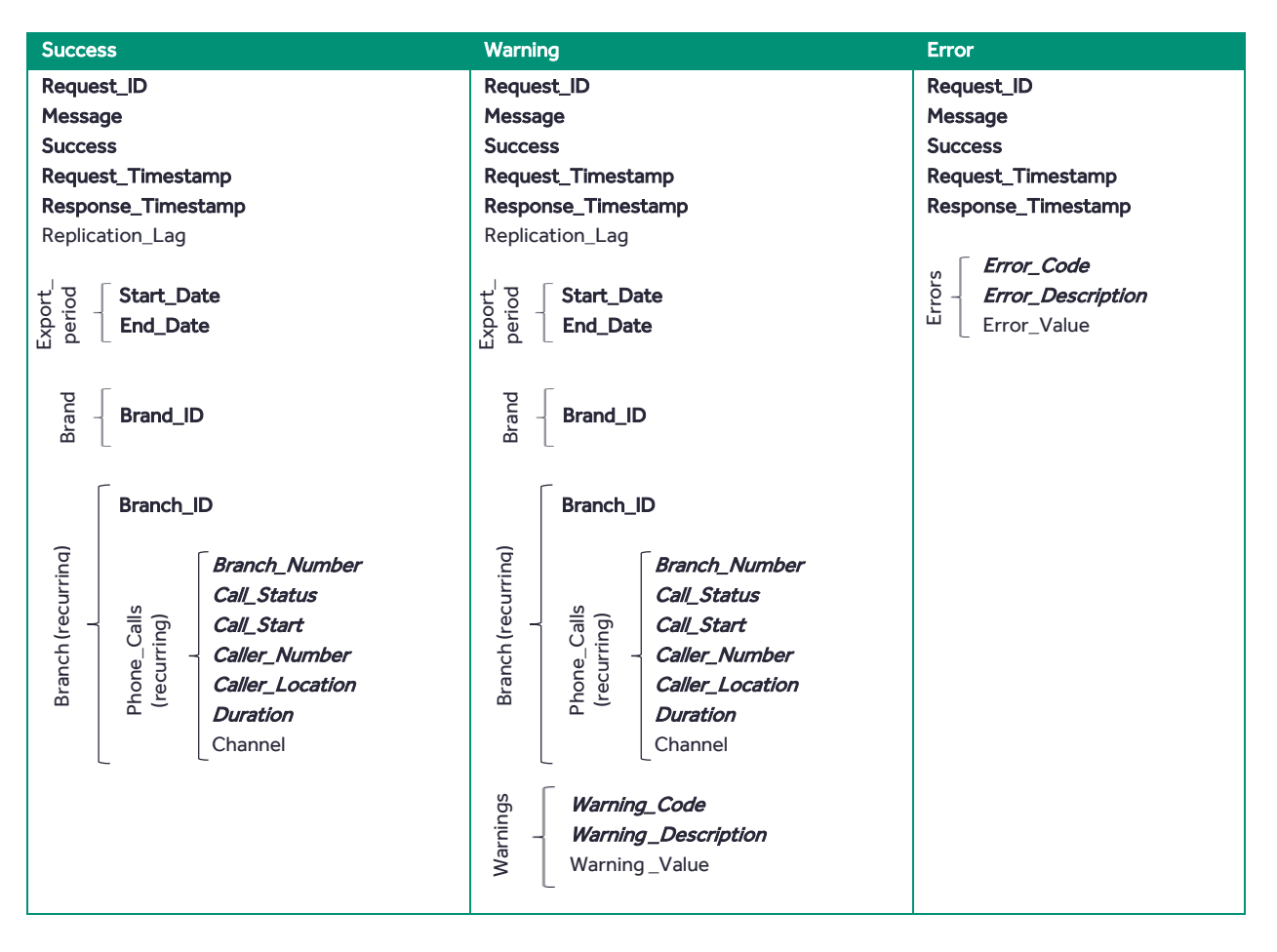

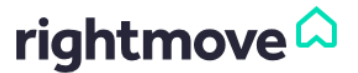

#### 8.4.3. GetBranchEmails Call Responses

<span id="page-26-0"></span>The table below displays the possible responses for th[e GetBranchEmails](#page-18-0) call:

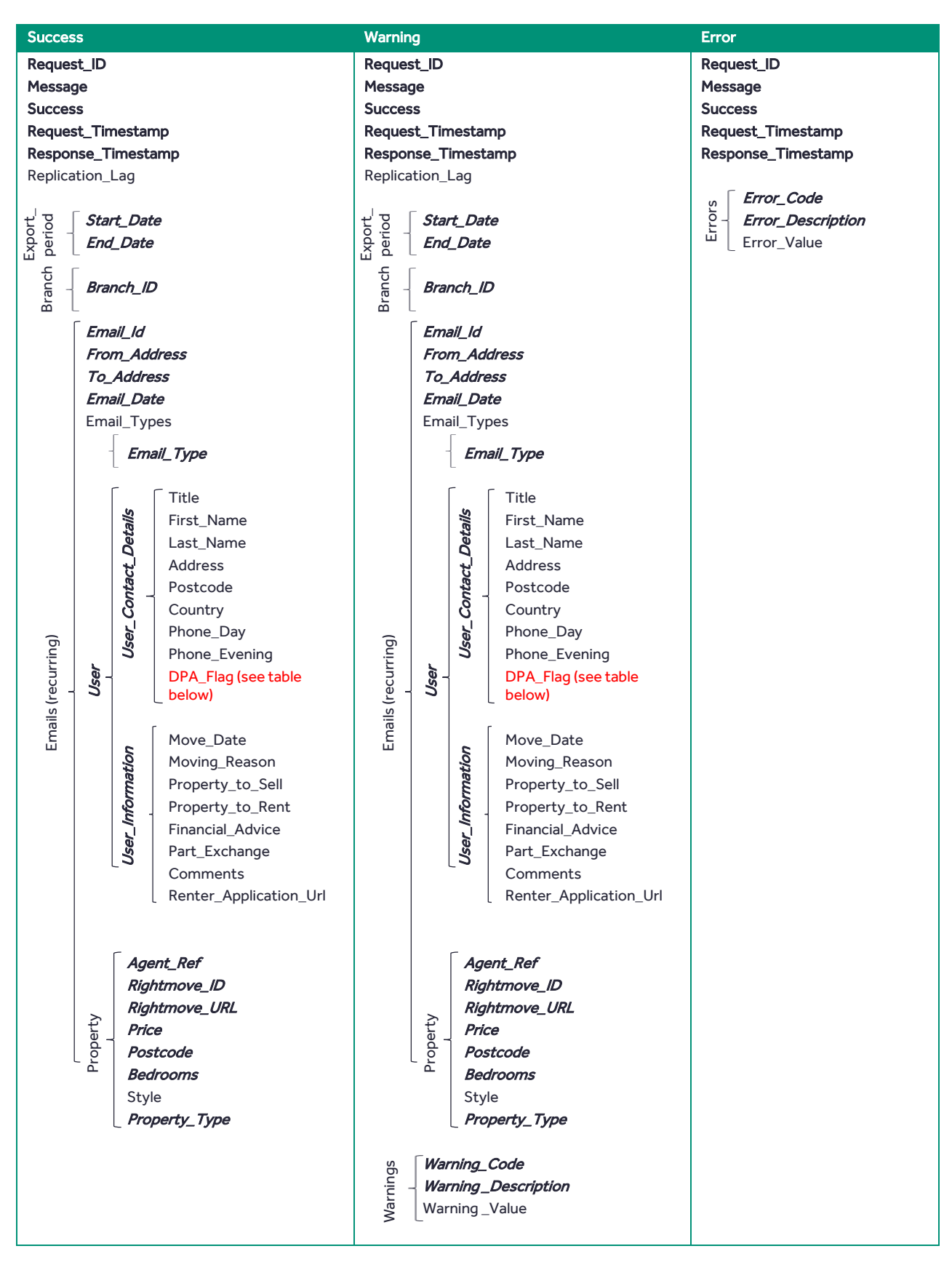

#### 8.4.4. GetBranchPhoneLeads Call Responses

<span id="page-27-0"></span>The table below displays the possible responses for th[e GetBranchPhoneLeads](#page-18-1) call:

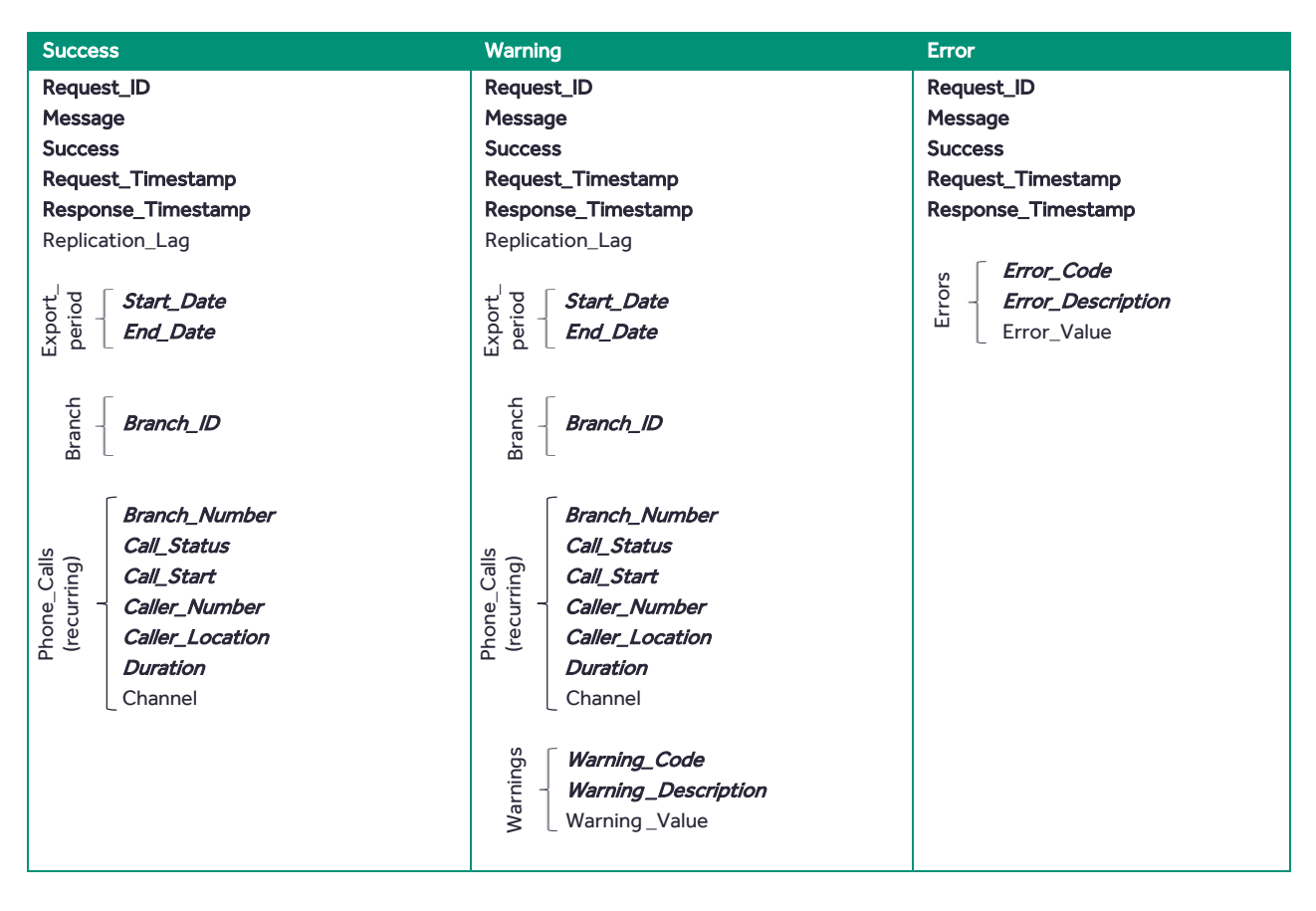

## rightmove<sup>2</sup>

#### 8.4.5. GetPropertyEmails Call Responses

<span id="page-28-0"></span>The table below displays the possible responses for th[e GetPropertyEmails](#page-19-0) call:

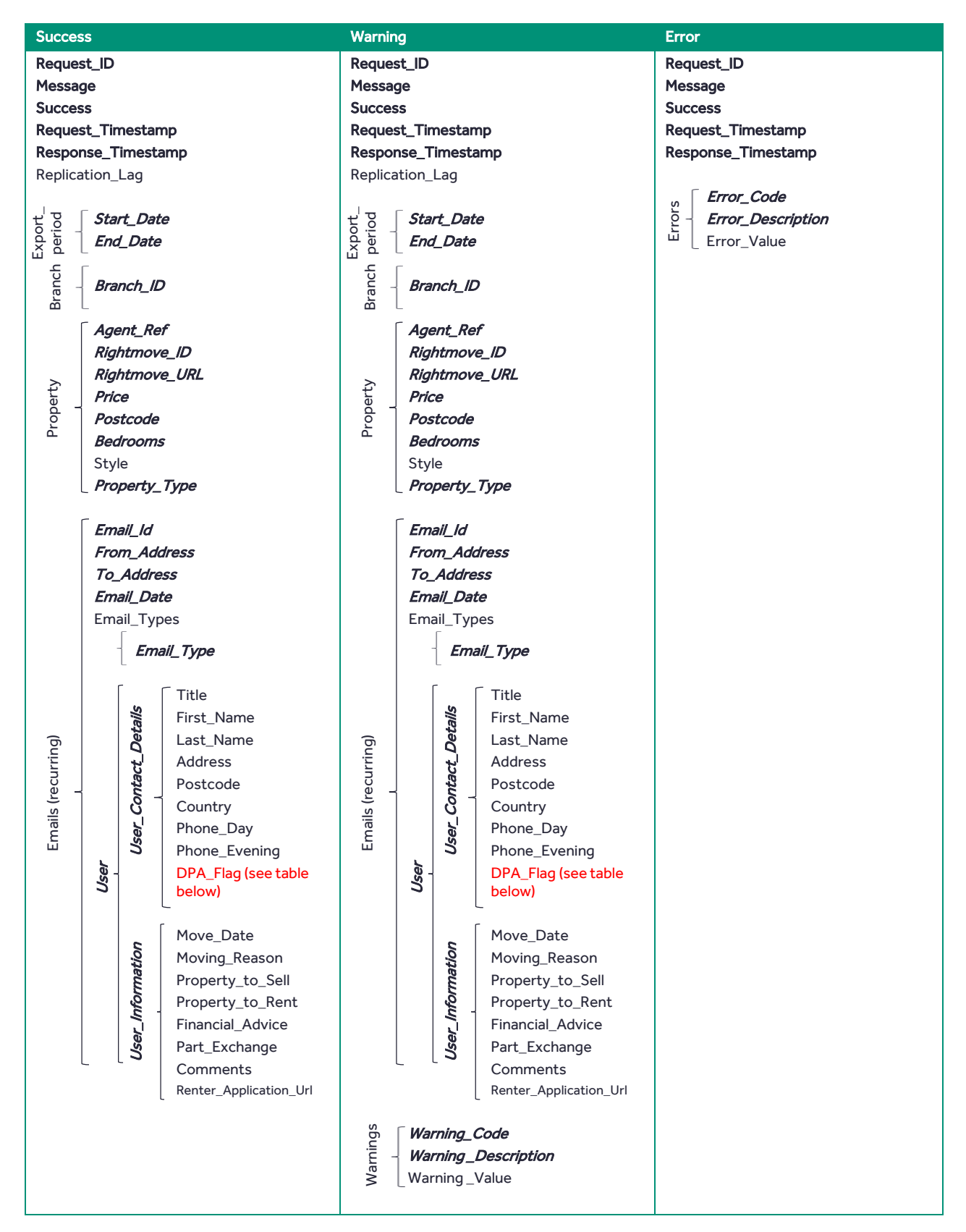

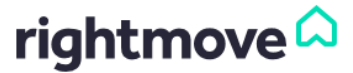

#### 8.5. Field Descriptions

<span id="page-29-0"></span>The below table describes the possible fields returned by Rightmove in response to a call.

The main fields which are present in most of the responses are highlighted in bold.

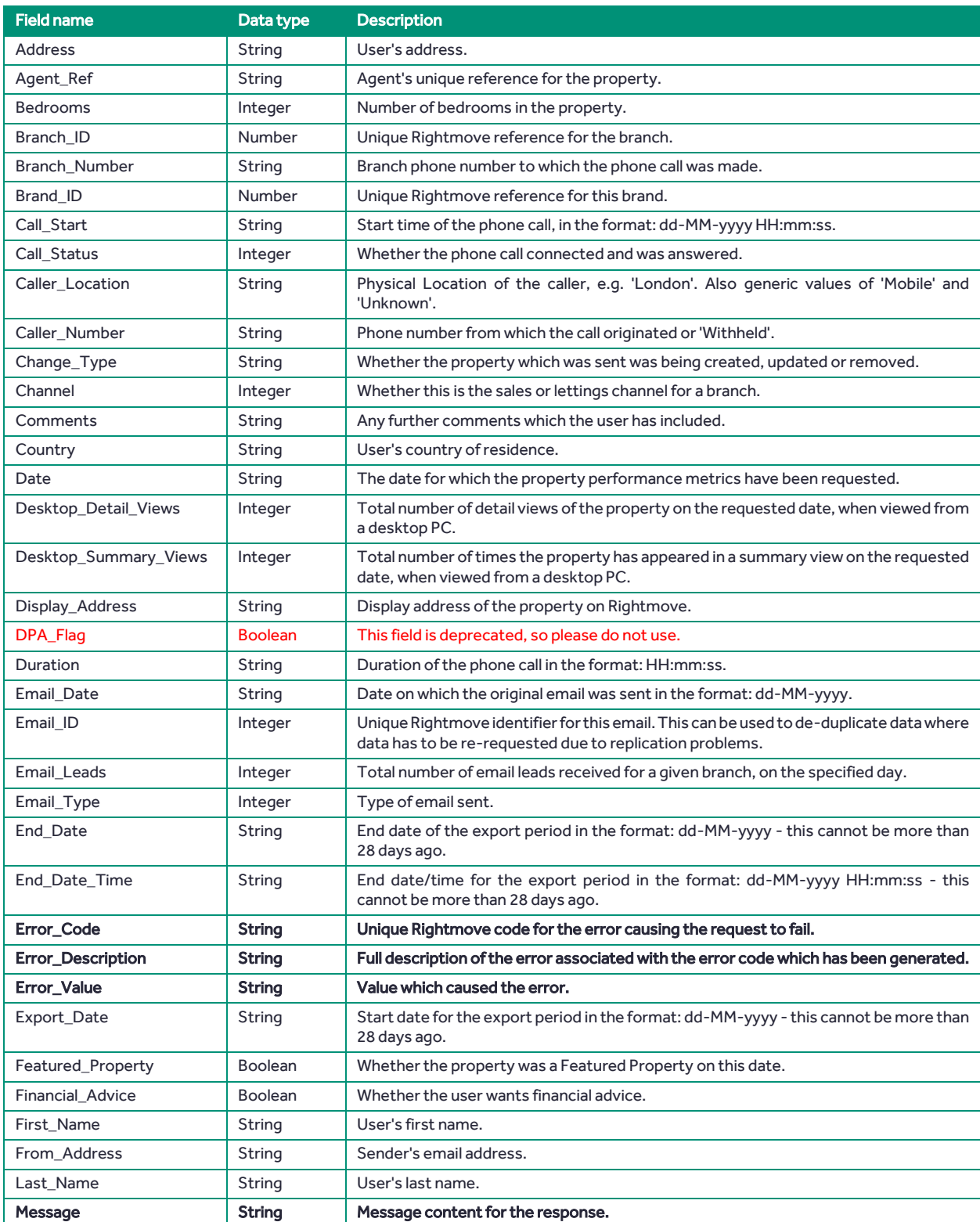

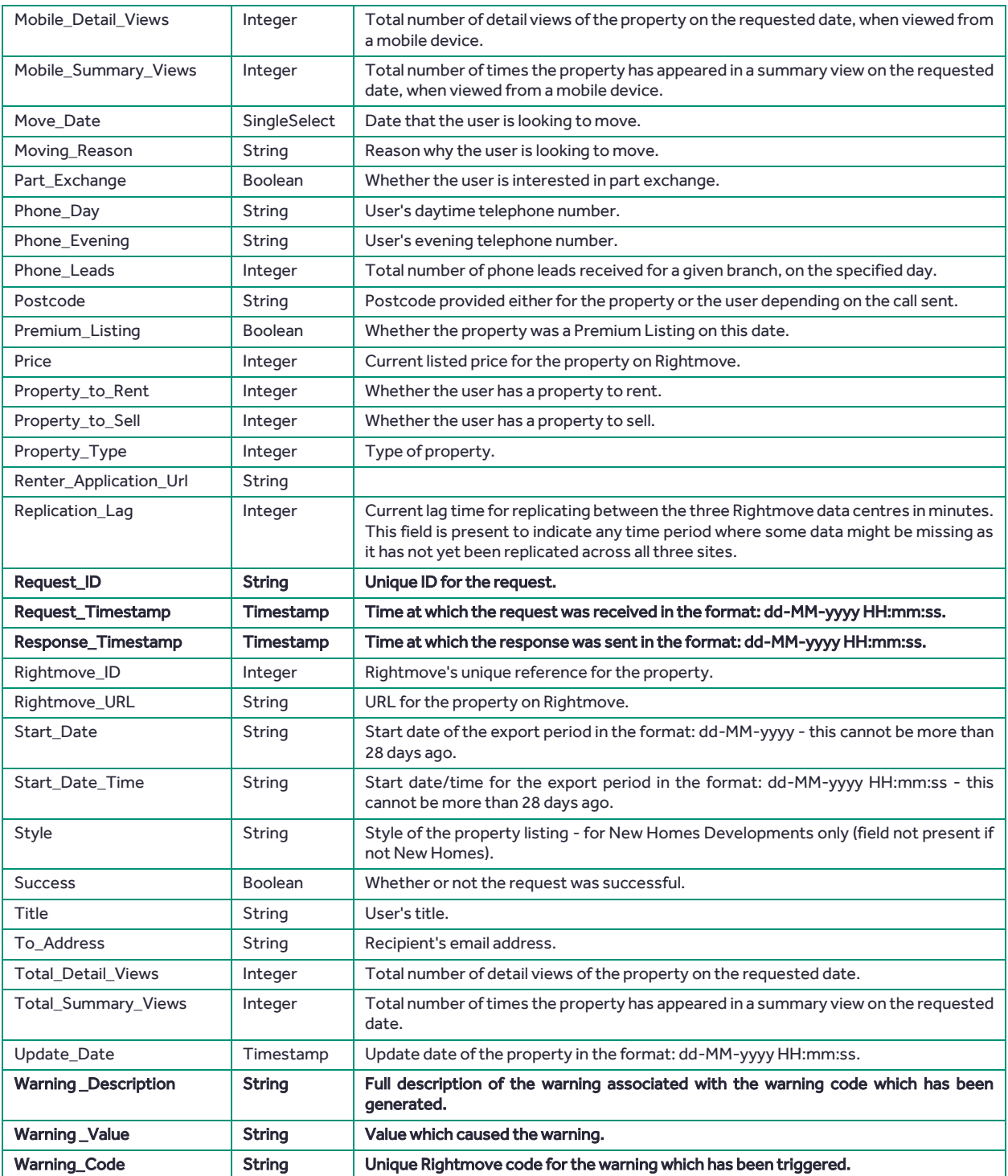

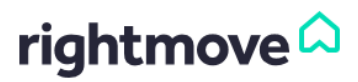

#### <span id="page-31-0"></span>9. Appendices

#### 9.1. Country and Currency Codes

<span id="page-31-1"></span>The following table gives a list of ISO-3316 two letter codes that can be included in the Country\_Code field, and the currency type that is applicable for the given property, based on the country in which it is located.

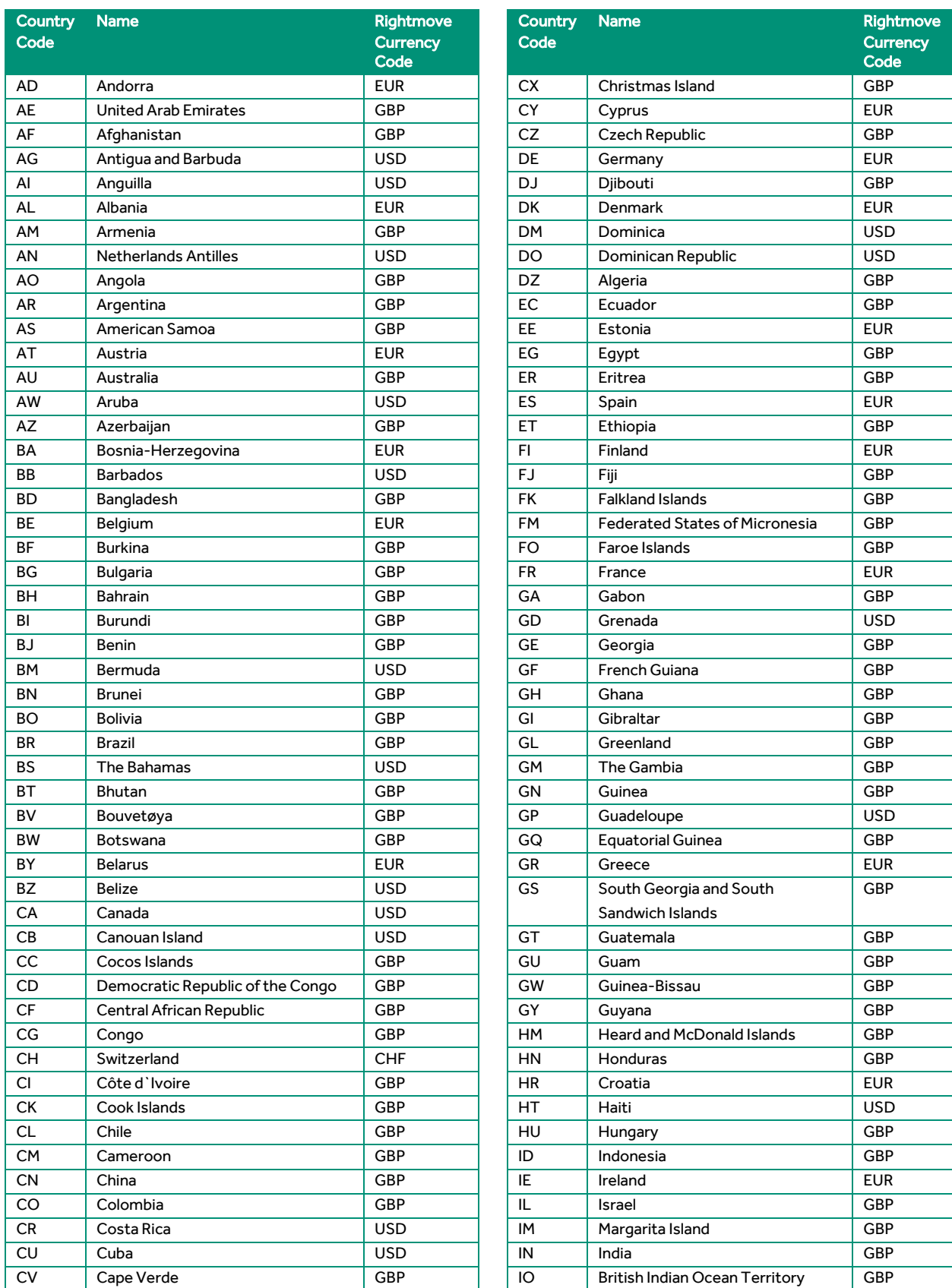

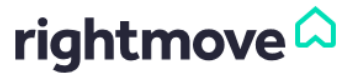

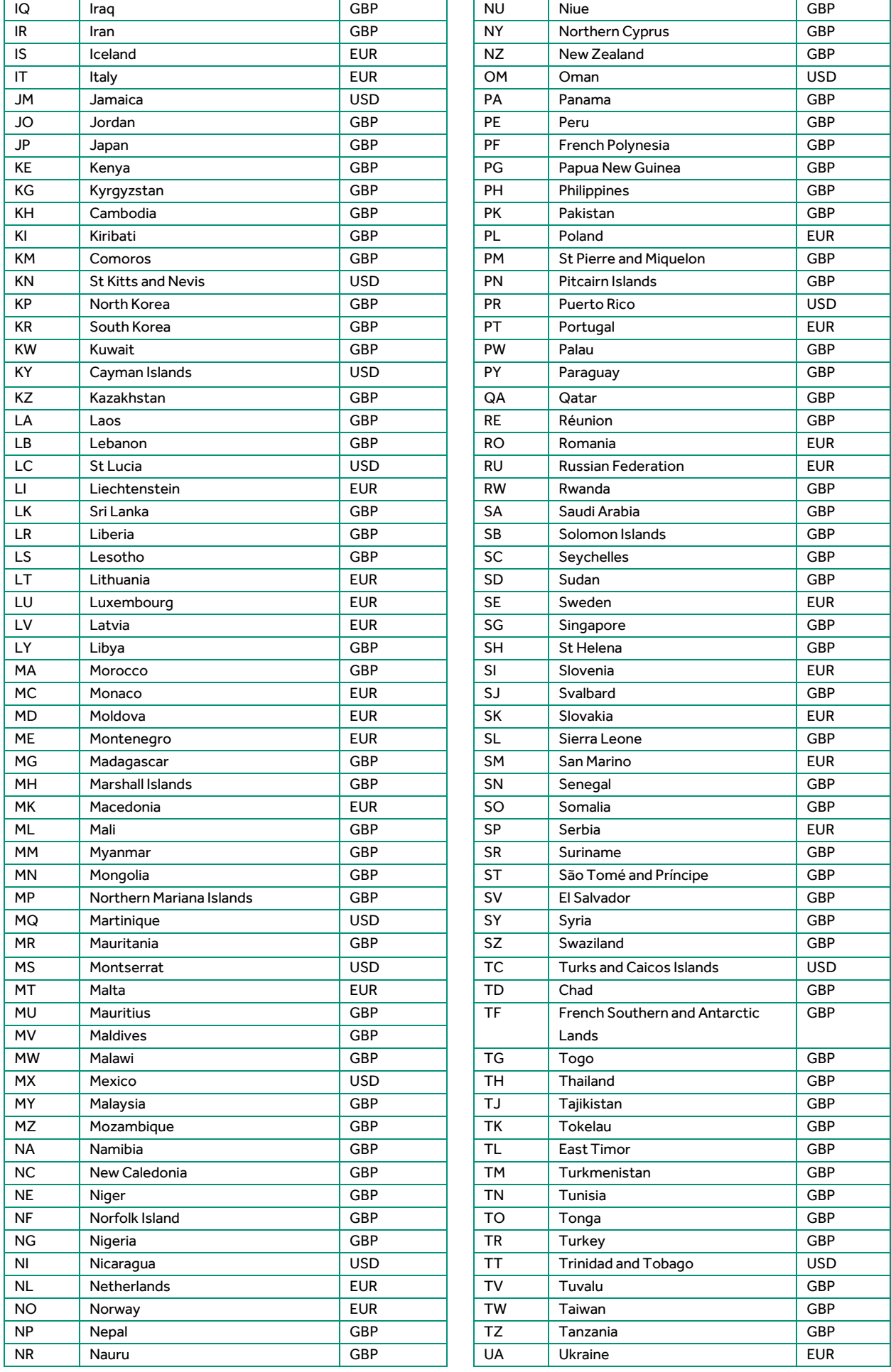

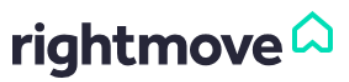

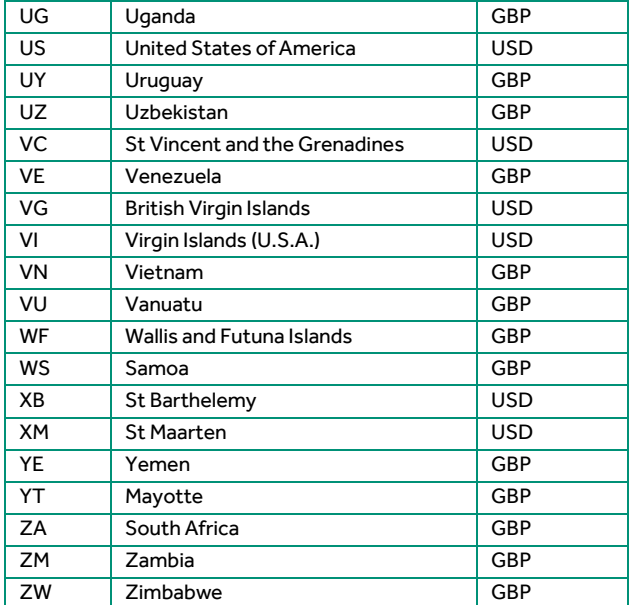

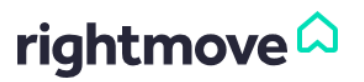